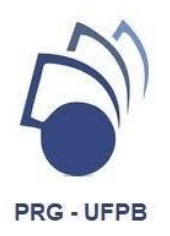

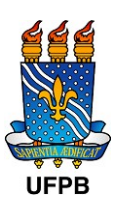

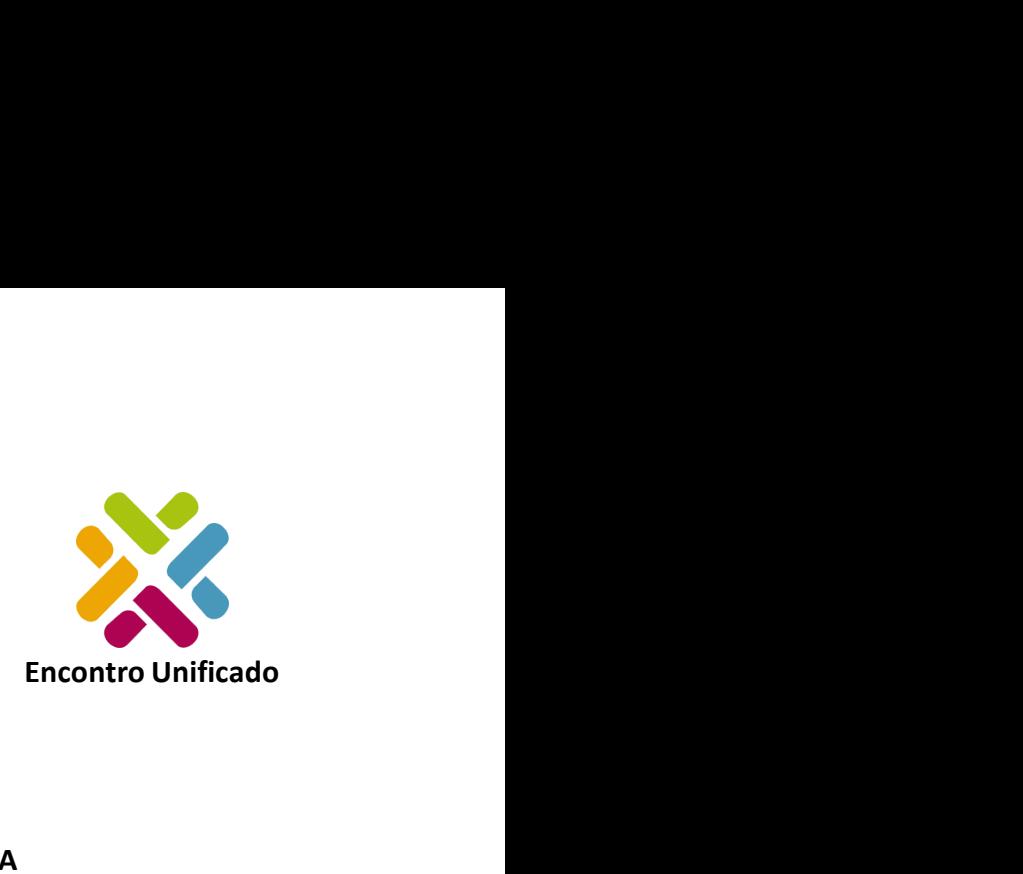

## UNIVERSIDADE FEDERAL DA PARAÍBA<br>
PRÓ-REITORIA DE GRADUAÇÃO<br>
TADA PRO-REITORIA DE GRADUAÇÃO<br>
TÃO DE PROGRAMAS E DE PROJETOS ACADÊMICOS<br>
NCONTRO DE INICIAÇÃO À DOCÊNCIA – ENID **PRO-REITORIA DE GRADUAÇÃO<br>PRÓ-REITORIA DE GRADUAÇÃO<br>DE PROGRAMAS E DE PROJETOS ACADÊMICOS<br>DITRO DE INICIAÇÃO À DOCÊNCIA – ENID** THER<br>
COORDENAÇÃO DE PROGRAMAS E DE PROJETOS ACADÊMICOS<br>
XXIV ENCONTRO DE INICIAÇÃO À DOCÊNCIA – ENID<br>
RETIFICADO<br>
RETIFICADO XXIV ENCONTRO DE INICIAÇÃO À DOCÊNCIA – ENID<br>
ENCORTRO DE PROGRAMAS E DE PROJETOS ACADÊMICOS<br>
XXIV ENCONTRO DE INICIAÇÃO À DOCÊNCIA – ENID<br>
RETIFICADO<br>
EDITAL PRG Nº 26/2022

## **RETIFICADO**

## SSIDADE FEDERAL DA PARAÍBA<br>
FIRCONTE ERDERAL DA PARAÍBA<br>
PROGRAMAS E DE PROJETOS ACADÊMICOS<br>
RO DE INICIAÇÃO À DOCÊNCIA – ENID<br>
RETIFICADO<br>
EDITAL PRG Nº 26/2022<br>
ÃO PARA APRESENTAÇÃO DE TRABALHOS PARA<br>
de Iniciação à Docê ENCESSO DE SUBMISSÃO PARA APRESENTAÇÃO DE TRABALHOS PARA APROCESSO DE SUBMISSÃO PARA APRESENTAÇÃO À DOCÊNCIA – ENID<br>PROCESSO DE SUBMISSÃO PARA APRESENTAÇÃO DE TRABALHOS PARA<br>DITAL PRO NE INICIAÇÃO À DOCÊNCIA – ENID<br>PROCESS UNIVERSIDADE FEDERAL DA PARAÍBA<br>
PRÓ-REITORIA DE GRADUAÇÃO<br>
OORDENAÇÃO DE PROGRAMAS E DE PROJETOS ACADÊMICOS<br>
XXIV ENCONTRO DE INICIAÇÃO À DOCÊNCIA - ENID<br>
RETIFICADO<br>
EDITAL PRG Nº 26/2022<br>
SSSO DE SUBMISSÃO PARA APRESENT

UNIVERSIDADE FEDERAL DA PARAÍBA<br>
PRÓ-REITORIA DE GRADUAÇÃO<br>
COORDENAÇÃO DE PROGRAMAS E DE PROJETOS ACADÊMICOS<br>
XXIV ENCONTRO DE INICIAÇÃO À DOCÊNCIA – ENID<br>
RETIFICADO<br>
PROCESSO DE SUBMISSÃO PARA APRESENTAÇÃO DE TRABALHO UNIVERSIDADE FEDERAL DA PARAÍBA<br>
PRÓ-REITORIA DE GRADUAÇÃO<br>
COORDENAÇÃO DE PROGRAMAS E DE PROJETOS ACADÊMICOS<br>
XXIV ENCONTRO DE INICIAÇÃO À DOCÊNCIA – ENID<br> **RETIFICADO**<br>
EDITAL PRG Nº 26/2022<br>
PROCESSO DE SUBMISSÃO PARA DOCESSO DE SUBMISSÃO PARA APRESENTAÇÃO DE TRABALHOS PARA PROCESSO DE SUBMISSÃO PARA APRESENTAÇÃO À DOCÊNCIA – ENID<br>
PROCESSO DE SUBMISSÃO PARA APRESENTAÇÃO DE TRABALHOS PARA<br>
O XXIV Encontro de Iniciação à Docência - ENID INDERENT MANUE ENGRAMA DE ER PROJETOS ACADÊMICOS<br>
XXIV ENCONTRO DE INICIAÇÃO À DOCÊNCIA – ENID<br>
INTELECADO<br>
EDITAL PRG Nº 26/2022<br>
PROCESSO DE SUBMISSÃO PARA APRESENTAÇÃO DE TRABALHOS PARA<br>
O XXIV Encontro de Iniciação à SOCINCIAN, INDERES DE ENCREADA DE FRONCENCIA - ENID<br>
EDITAL PRG Nº 26/2022<br>
PROCESSO DE SUBMISSÃO PARA APRESENTAÇÃO DE TRABALHOS PARA<br>
O XXIV Encontro de Iniciação à Docência - ENID - PRG/CCPA<br>
A Pró-Reitoria de Graduação XXIV ENCONTRO DE INICIAÇÃO À DOCÊNCIA – ENID<br>
EDITAL PRG Nº 26/2022<br>
PROCESSO DE SUBMISSÃO PARA APRESENTAÇÃO DE TRABALHOS PARA<br>
O XXIV Encontro de Iniciação à Docência - ENID - PRG/CCPA<br>
A Pró-Reitoria de Graduação - PRG t RETIFICADO<br>
EDITAL PRG Nº 26/2022<br>
PROCESSO DE SUBMISSÃO PARA APRESENTAÇÃO DE TRABALHOS PARA<br>
O XXIV Encontro de Iniciação à Docência - ENID - PRG/CCPA<br>
A Pró-Reitoria de Graduação - PRG torna público o Edital PRG Nº 26/20 RETIFICADO<br>
EDITAL PRG Nº 26/2022<br>
PROCESSO DE SUBMISSÃO PARA APRESENTAÇÃO DE TRABALHOS PARA<br>
O XXIV Encontro de Iniciação à Docência - ENID - PRG/CCPA<br>
A Pró-Reitoria de Graduação - PRG torna público o Edital PRG Nº 26/20 **EDITAL PRG Nº 26/2022**<br> **EDITAL PRG Nº 26/2022**<br> **PROCESSO DE SUBMISSÃO PARA APRESENTAÇÃO DE TRABALHOS PARA**<br>
O XXIV Encontro de Iniciação à Docência - ENID - PRG/CCPA<br>
PPROCESSO DE SUBMISSÃO PARA APRESENTAÇÃO DE TRABALHO EDITAL PRG Nº 26/2022<br>
PROCESSO DE SUBMISSÃO PARA APRESENTAÇÃO DE TRABALHOS PARA<br>
O XXIV Encontro de Iniciação à Docência - ENID - PRG/CCPA<br>
A Pró-Reitoria de Graduação - PRG torna público o Edital PRG Nº 26/2022 que trata **EXECTIVE CONSUMISTANCE CONSUMISTANCE CONSUMIST CONSUMIST CONSUMIST CONSUMIST CONSUMIST CONSUMIST CONSUMIST CONSUMIST CONSUMIST CONSUMIST CONSUMIST CONSUMIST CONSUMIST CONSUMIST CONSUMIST CONSUMIST CONSUMIST CONSUMIST CON** E A Pró-Reitoria de Graduação - PRG torna público o Edital PRG Nº 26/2022 que trata da abertura do<br>
PROCESSO DE SUBMISSÃO PARA APRESENTAÇÃO DE TRABALHOS para o XXIV Encontro de Iniciação à<br>
Docência - ENID - PRG/UFPB, com A Pró-Reitoria de Graduação - PRG torna público o Edital PRG Nº 26/2022 que trata da abertura do<br>PROCESSO DE SUBMISSÃO PARA APRESENTAÇÃO DE TRABALHOS para o XVIV Encontro de Iniciação à<br>Docência - ENID - PRG/UFPB, com o te A Pró-Reitoria de Graduação - PRG torna público o Edital PRG Nº 26/2022 que trata da abertura do<br>
PROCESSO DE SUBMISSÃO PARA APRESENTAÇÃO DE TRABALHOS para o XXIV Encontro de Iniciação à<br>
Docência - ENID - PRG/UFPB, com o FOCELSIONENTACO FAMATENTARA COLORES ENTERNADO DE INNATENTARA DE DO BORENTENÁRIO DA<br>
INDEPENDÊNCIA: INOVAÇÕES E TECNOLOGIAS NA PRÁTICA DOCENTE. O evento tem como objetivo<br>
socializar as atividades dos programas vinculados à **ENCIPER SOCIMENTA CORES CON SUR ENCIRCO CONTENTE DE CONTENTE DE CONTENTE DE CONTENTE DE CONTENTE DE CONTENTE DE CONTENTE DE CONTENTE DE CONTENTE DE CONTENTE DE CONTENTE DE CONTENTE DE CONTENTE DE CONTENTE DE CONTENTE DE C** ANDET TREFINENT INTENTATION TREFINER TREFINER PROTEINT. IN EVENTIVE TREFINENT INTENTATION INTERFINE<br>
application of CPPA/PRG referentes ao ano de 2022, a saber: Programa de Monitoria (períodos 2021.2 e 2022.1),<br>
Programa d socialma as anvuatos cus programas subcinations a cooluneixpato er riograma de Monitoria (períodos 2021.2 e 2022.1),<br>Programa de Apoio às Licenciaturas - Prolicen, Programa de Monitoria (períodos 2021.2 e 2022.1),<br>Programa

Corryptina Celectentes ao amo de 2022, a sader: Frograma de Tutoria de Apoio às Disciplinas Básicas -<br>ProTute Programa de Educação Tutorial - PET, sob a responsabilidade dos(as) docentes. Esse edital é<br>válido para todos os

e divulgada pela PRG/CCPA<br>1.1 Monitoria:<br>Coordenação: Profa. Dra. Patrícia Nunes da Fonseca (Coordenadora da CPPA/PRG)<br>Rayssa Caetano Dantas (Assistente em Administração)

e divulgada pela PRG/CCPA<br>**1.1 Monitoria:**<br>**Coordenação:** Profa. Dra. Patrícia Nunes da Fonseca (Coordenadora da<br>Rayssa Caetano Dantas (Assistente em Administração)<br>a) Cada orientador(a) de componente curricular, que i e divulgada pela PRG/CCPA<br>1.1 Monitoria:<br>Coordenação: Profa. Dra. Patrícia Nunes da Fonseca (Coordenadora da CPPA/PRG) e<br>Rayssa Caetano Dantas (Assistente em Administração)<br>a) Cada orientador(a) de componente curricular, q e divulgada pela PRG/CCPA<br>
1.1 Monitoria:<br>
Coordenação: Profa. Dra. Patrícia Nunes da Fonseca (Coordenadora da CPPA/PRG) e<br>
Rayssa Caetano Dantas (Assistente em Administração)<br>
a) Cada orientador(a) de componente curricula e divulgada pela PRG/CCPA<br> **1.1 Monitoria:**<br> **Coordenação:** Profa. Dra. Patrícia Nunes da Fonseca (Coordenadora da CPPA/PRG) e<br>
Rayssa Caetano Dantas (Assistente em Administração)<br>
a) Cada orientador(a) de componente curri e divulgada pela PRG/CCPA<br>
1.1 Monitoria:<br>
Coordenação: Profa. Dra. Patrícia Nunes da Fonseca (Coordenadora da CPPA/PRG) e<br>
Rayssa Caetano Dantas (Assistente em Administração)<br>
a) Cada orientador(a) de componente curricula e divulgada pela PRG/CCPA<br>
1.1 Monitoria:<br>
Coordenação: Profa. Dra. Patrícia Nunes da Fonseca (Coordenadora da CPPA/PRG) e<br>
Rayssa Caetano Dantas (Assistente em Administração)<br>
a) Cada orientador(a) de componente curricula e divulgada pela PRG/CCPA<br> **1.1 Monitoria:**<br> **Coordenação:** Profa. Dra. Patrícia Nunes da Fonseca (Coordenadora da CPPA/PRG) e<br>
Rayssa Caetano Dantas (Assistente em Administração)<br>
a) Cada orientador(a) de componente curri e divulgada pela PRG/CCPA<br> **1.1 Monitoria:**<br> **Coordenação:** Profa. Dra. Patrícia Nunes da Fonseca (Coordenadora da CPPA/PRG) e<br>
Rayssa Caetano Dantas (Assistente em Administração)<br> **2.** Cada orientador(a) de componente cur e divulgada pela PRG/CCPA<br>
1.1 Monitoria:<br>
Coordenação: Profa. Dra. Patricia Nunes da Fonseca (Coordenadora da CPPA/PRG) e<br>
Rayssa Caetano Dantas (Assistente em Administração)<br>
a) Cada orientador(a) de componente curricula e divulgada pela PRG/CCPA<br> **1.1 Monitoria:**<br> **Coordenação:** Profa. Dra. Patrícia Nunes da Fonseca (Coordenadora da CPPA/PRG) e<br>
Rayssa Caetano Dantas (Assistente em Administração)<br>
a) Cada orientador(a) de componente curri e divulgada pela PRG/CCPA<br> **Coordenação:** Profa. Dra. Patrícia Nunes da Fonseca (Coordenadora da CPPA/PRG) e<br>
Rayssa Caetano Dantas (Assistente em Administração)<br>
a) Cada orientador(a) de componente curricular, que integre e divulgada pela PRG/CCPA<br> **1.1 Monitoria:**<br> **Coordenação:** Profa. Dra. Patrícia Nunes da Fonseca (Coordenadora da CPPA/PRG) e<br>
Rayssa Caetano Dantas (Assistente em Administração)<br>
a) Cada orientador(a) de componente curri e divulgada pela PRG/CCPA<br>
1.1 Monitoria:<br>
Coordenação: Profa. Dra. Patrícia Nunes da Fonseca (Coordenadora da CPPA/PRG) e<br>
Rayssa Caetano Dantas (Assistente em Administração)<br>
a) Cada orientador(a) de componente curricula **1.1 Monitoria:**<br> **Coordenação:** Profa. Dra. Patrícia Nunes da Fonseca (Coordenadora da CPPA/PRG) e<br>
Rayssa Caetano Dantas (Assistente em Administração)<br> **a)** Cada orientador(a) de componente curricular, que integre um pro **1.1 Monitoria:**<br> **Coordenação:** Profa. Dra. Patrícia Nunes da Fonseca (Coordenadora da CPPA/PRG) e<br>
Rayssa Caetano Dantas (Assistente em Administração)<br> **Rayssa Caetano Dantas (Assistente em Administração)**<br>
com cordenad **Contenação:** Profa. Dra. Patrícia Nunes da Fonseca (Coordenadora da CPPA/PRG) e<br>
Rayssa Caetano Dantas (Assistente em Administração)<br>
a) Cada orientador(a) de componente curricular, que integre um projeto de monitoria des Conceriacion Contain (and Conteriacion de travelasse os conceriacion de travelasse (conteriacion)<br>
Rayssa Caetano Dantas (Assistente em Administração)<br>
a) Cada orientador(a) de componente curricular, que integre um projeto expassa cacano vantas (exassiscente en vanimistação, que integre um projeto de monitoria desenvolvido<br>nos períodos letivos 2021.2 e 2022.1, deverá inscrever apenas um (01) resumo expandido por disciplina<br>(para os 2 período apresentação do tenhama atuado.<br>
aprese do tenhacional de complemente cuntuali, que integre e un propeio de mondido por disciplina<br>
(para os 2 períodos letivos), contendo: o nome dos(as) monitores (bolsistas e voluntários(

nos protocos retovas costaras (costaras costaras de costaras de projetos de monitoria em execução de projetos de projetos de projetos de projetos de monitoria participantido por usuajminas de projetos de projetos de monito (para os z penouss euros), comento. Tomine coustay minimicas (oussasse vounnamossas) condustors(as) e o do(a)(s) professor(as)(es) como orientador(as)(es)e, se houver, do(a)(s)<br>colaborador(as)(es) (Anexo I e Anexo II).<br>b) Contratorial (also prince mentionial principará do ENID, na condição de<br>
corientador(a) ou como colaborador(a) do resumo expandido.<br>
c) Dentro de cada componente curricular, caso tenha ocorrido substituição de monitores(as

orientador(a) ou como colaborador(a) do resumo expandido.<br>
orientador(a) ou como colaborador(a) do resumo expandido.<br>
e) Dentro de cada componente curricular, caso tenha ocorrido substituição de monitores(as) du<br>
a vigênci onentatoria o Dentro de da componente curricular, caso tenha ocorrido substituição de monitores(as) durante<br>a vigência do projeto, os nomes de todos os(as) monitores(as) deverão ser contemplados no mesmo<br>Resumo Expandido d relacionados any entimente cultural, caso termas ocurrunos sussuarizados de montino as atividades no mesmo<br>a vigência do projeto, os nomes de todos os(as) montiones(as) deverão ser contemplados no mesmo<br>Resumo Expandido da a vegental o priecto, os nomes de couso sistas) momouestas) deverado ser contempiados no mesino<br>Resumo Expandido da disciplina, desde que estes tenham cumprido 75% da carga-horária do(s)<br>período(s) no qual tenham atuado.<br>d Resultion Caparition and assignmizing deserved exerces centralin cumplinuo 73% da carge-morana do(s)<br>
eperíodo(s) no qual tenham atuado.<br>
a) Os(As) professores(as) participantes de projetos com componentes curriculares qu periouolyn in quanteminational contain ation and contain and contain and contain and contain and contain and contain and contain and contain and contain and contain and contained by professores(as) professores(as) dos dois o Contentation de de un período para o outro deverão inscrever apenas um resumo expandido contendo<br>
o nome de todos os(as) monitores(as) dos dois períodos letivos (2021.2 e 2022.1).<br>
e) São obrigatórios: o envio do **Resum** continuada e e um pentoto pera o outo u estera missiones e iguistas our respansa o nome de todos os (sa) mintores(sa) dos dois períodos letivos (2021.2 e 2022.1).<br>
e) São obrigatórios: o envio do **Resumo Expandido** e do **A** onume co couso sigas) munutivesiagos auso sus periodos servivos (2021.2 e 2022.1).<br>
e) São obrigatórios: o envio do Resumo Expandido e do Arquivo dos sildes (em PDF) contendo a<br>
apresentação do trabalho (Anexo I e Anexo II ey sou ourige considered and considered and considered and consideration of Figures (enter the processions) to take the metal of oteration (Anexo II).<br>
A Todos os (as) professores (as) participar do ENID como avaliadores ( 17 Prodes as estas protessores as pranchines are projects are mormions ein exectivato, sprovados com<br>
1.2 Programa de Educação Tutorial (PET)<br>
1.2 Programa de Educação Tutorial (PET)<br>
2.2 Programa de Educação Tutorial (PET ousa ou serir bosa, teverao participar to evin como avanatorestas) tos trabamos (ver riem 3.3).<br> **1.2 Programa de Educação Tutorial (PET)**<br> **Coordenação:** Prof. Dr. Nady Rocha<br>
relacionados às atividades de ensino desenvo **1.2 Programa de Educação Tutorial (PET)**<br> **Coordenação:** Prof. Dr. Nady Rocha<br> **a)** Cada professor(a) tutor(a) dos grupos PET deverá inscrever até três (03) resumos expandidos<br>
relacionados às atividades de ensino desenvo 1.1 Trugnama de Apoio as Licenciaturas (Prolicen)<br>
a) Cada professor(a) tutor(a) dos grupos PET deverá inscrever até três (03) resumos expandidos<br>
relacionados às atividades de ensino desenvolvidas pelo grupo no ano de 202 Concellation (a) como orientador (a) como orientador (a) como orientador (a) como orientador (a) como orientador(a) tutor(a) orientado o nome do programa, nome do(a)(s) discente(s) como autor(as)(se) e o do(a) professor(a) **s**<br> **eralcionados** às atividades de ensino desenvolvidas pelo grupo no ano de 2022, com até circo (05)<br>
estudantes envolvidos no grupo, contendo o nome do programa, nome do(a)(s) discente(s) como<br>
autor(as)(es) e o do(a)

mesmos tenham cumprido, no mínimo, 75% da carga horária no período do projeto, seus nomes<br>devem constar no resumo.<br>c) É obrigatório o envio do **Resumo Expandido** (Anexo I e Anexo II);<br>d) Todos os(as) professores(as) coorde mesmos tenham cumprido, no mínimo, 75% da carga horária no período do proje<br>devem constar no resumo.<br>c) É obrigatório o envio do **Resumo Expandido** (Anexo I e Anexo II);<br>d) Todos os(as) professores(as) coordenadores(as) de mesmos tenham cumprido, no mínimo, 75% da carga horária no período do projeto, seus nomes<br>devem constar no resumo.<br>c) É obrigatório o envio do Resumo Expandido (Anexo I e Anexo II);<br>d) Todos os(as) professores(as) coordena mesmos tenham cumprido, no mínimo, 75% da carga horária no período do projeto, seus nomes<br>devem constar no resumo.<br>c) É obrigatório o envio do Resumo Expandido (Anexo I e Anexo II);<br>d) Todos os(as) professores(as) coordena mesmos tenham cumprido, no mínimo, 75% da carga horária no período do projeto, seus nomes<br>devem constar no resumo.<br>c) É obrigatório o envio do **Resumo Expandido** (Anexo I e Anexo II);<br>d) Todos os(as) professores(as) coorde

mesmos tenham cumprido, no mínimo, 75% da carga horária no período do projeto, seus nomes<br>devem constar no resumo.<br>c) É obrigatório o envio do **Resumo Expandido** (Anexo le Anexo II);<br>d) Todos os(as) professores(as) coorden mesmos tenham cumprido, no mínimo, 75% da carga horária no período do projeto, seus nomes<br>devem constar no resumo.<br>c) É obrigatório o envio do Resumo Expandido (Anexo I e Anexo II);<br>d) Todos os(as) professores(as) coordena mesmos tenham cumprido, no mínimo, 75% da carga horária no período do projeto<br>devem constar no resumo.<br>
c) É obrigatório o envio do Resumo Expandido (Anexo I e Anexo II);<br>
d) Todos os(as) professores(as) coordenadores(as) mesmos tenham cumprido, no mínimo, 75% da carga horária no período do projeto, seus nomes<br>devem constar no resumo.<br>
e) É obrigatório o envio do **Resumo Expandido** (Anexo I e Anexo II);<br> **e)** Todos os(as) professores(as) co mesmos tenham cumprido, no mínimo, 75% da carga horária no período do projeto, seus nomes<br>devem constar no resumo.<br>
e) É obrigatório o envio do **Resumo Expandido** (Anexo le Anexo II);<br>
e) Todos os(as) professores(as) coord mesmos tenham cumprido, no mínimo, 75% da carga horária no período do projeto, seus nomes<br>devem constar no resumo.<br>e) É obrigatório o envio do Resumo Expandido (Anexo le Anexo II);<br>d) Todos os(as) professores(as) coordenad mesmos tenham cumprido, no mínimo, 75% da carga horária no período do projeto, seus nomes<br>devem constar no resumo.<br>c) É obrigatório o envio do **Resumo Expandido** (Anexo I e Anexo II);<br>d) Todos os(as) professores(as) coorde mesmos tenham cumprido, no mínimo, 75% da carga horária no período do projeto, seus nomes<br>devem constar no resumo.<br>
c) É obrigatório o envio do **Resumo Expandido** (Anexo I e Anexo II);<br>
c) É obrigatório o envio do **Resumo** mesmos tenham cumprido, no mínimo, 75% da carga horária no período do projeto, seus nomes<br>devem constar no resumo.<br>
c) É obrigatório o envio do **Resumo Expandido** (Anexo I e Anexo II);<br> **CEMD** como avaliadores(as) dos trab messinos centrar compique, io miminio, 7.5% da carga horaria no periodo do projeto, seus nomes<br>devem constar no resumo.<br>
e) É obrigatório o envio do Resumo Expandido (Anexo le Anexo li);<br>
d) Todos os(as) professores(as) do comentador (a) constante o desenvolvimento do Projeto de Tutoria, caso tenha ocorrido substituição de Tutoria, de Projetos em andamento deverão participar do ENID como avaliadores(as) dos trabalhos (ver item 3.3).<br>
1.4 Pro e of The Constantine Control of Constantine (Network Periletso em andamento deverão participar do ENID como avaliadores(as) dos trabalhos (ver item 3.3).<br>
1.4 Programa de Tutoria de Apoio às Disciplinas Básicas (ProTut)<br>
C nome avaliadores (as) concernates (as) concernates (as) concernates (being the CNID como avaliadores (as) dos trabalhos (ver item 3.3).<br>
1.4 Programa de Tutoria de Apoio às Disciplinas Básicas (ProTut)<br>
Coordenação: Profa. L'HID COMID avantadorestas) tos trabantos (ver techi 3.3).<br> **Coordenação:** Profa. Dra. Patrícia Nunes da Fonseca (Coordenadora da CPPA/PRG) e João Aranha de Albuquerque Júnior (Pedagogo)<br>
a) No âmbito do Programa de Tutori 1.4 Programa de Tutoria de Apoio às Disciplinas Básicas (ProTut)<br>Coordenação: Profa. Dra. Patrícia Nunes da Fonseca (Coordenadora da CPPA/PRG) e João Aranha de<br>Albuquerque Júnior (Pedagogo)<br>a) No âmbito do Programa de Tuto **Examples are Fundrate Apples as susceptimas basicas (Toordenadora da CPPA/PRG) e João Aranha de Albuquerque Júnior (Pedagogo)<br>
a) No âmbito do Programa de Tutoria de Apoio às Disciplinas Básicas (ProTut), cada<br>
orientador** Conceração do trabalhos de Trivino de Samua Valisa de Policio de Samua Valisa (Por Tut), cada contrador(a)/colaborador(a) de Projeto de Ensino, integrante de um Projeto de Tutoria, que está<br>
sendo desenvolvido o ano de 202 ey no emulou con er ingerama er uno er indexera er expore as sussepprimas ensastas (Fruorit, cause está<br>sendo desenvolvido no ano de 2022 (para os campi I, II, III e IV) deverá submeter um (01) resumo<br>expandido contendo o

senoo desenvolvido no ano de 2012 (para os campl i, ii, iii e IV) devera submeter um (01) rest<br>expandido contendo o (s) nome(s) do(a)(s) tutor(as)(es) como autor(as)(es), seu nome co<br>orientador(a) e, se houver, colaborador EXPAINDID COMERIOD OIS I normetal of Collapsis (2017) attoralistics) como autorias)(es), seu nome como ois orientador(a) e, se houver, colaborador(a) (Anexo 1e Anexo II).<br>
b) No caso de Projetos de Tutoria em que não há onentador(a) → no metalor and the Projector and Mexico II expansion (and Mexico II expansion (a) (a) próprio(a)<br>
b) No caso de Projeto de Tutoria assume este papel, fazendo-se presente no ENID.<br>
c) Durante o desenvolvimen **n**) No caso de Projetos de Lutoria em que nao na orientador(a)/conaorador(a), olaj proprio(a)<br>coordenador(a) do Projeto de Tutoria assume este papel, fazendo-se presente no ENID.<br>c) Durante o desenvolvimento do Projeto d coorenatoriqu aro Projeto de Liutoria assume este papel, razendo-se presene no Evilu.<br> **c)** Durante o desenvolvimento do Projeto de Tutoria, caso tenha ocorrido substituição de discentes,<br>
e os mesmos tenham cumprido por, c) Unrathreo oneservowmento ao Projeto de Tutoria, caso tenha ocorrido substituição de discentes,<br>e os mesmos tenham cumprido por, no mínimo, 75% da carga horária no período do projeto, seus<br>anomes devem constar no resumo e os mesmos tenham cumpino por, no minimo, 75% da carga noraria no penodo do projeto, seus<br>
d) São obrigatórios o envio do Resumo Expandido e do Arquivo dos slides (em PDF) contendo a<br>
apresentação do trabalho (Anexo I e A nomes eevern Constar no resumo.<br>
al São obrigatórios o envio do Resumo Expandido e do Arquivo dos slides (em PDF) contendo a<br>
apresentação do trabalho (Anexo i e Anexo II).<br>
e) Todos(as) os(as) professores(as) integrantes d) suo obrigationos o envivo on essumo Expandido e do Arquivo dos sides (em PDF) contendo a<br>apresentação do trabalho (Anexo) i enegrantes de projetos em andamento deverão participar do<br>ENID como avaliadores(as) dos trabal

espaços.

e) Todos(as) os(as) protessores(as) integrantes de projetos em andamento deverao participar do<br>
ENID como avaliadores(as) dos trabalhos (ver item 3.3).<br>
2. DO RESUMO EXPANDIDO E DA APRESENTAÇÃO DOS SLIDES<br>
2.1 O resumo ex **2.** DO RESUMO EXPANDIDO E DA APRESENTAÇÃO DOS SLIDES<br> **2.1 O resumo expandido deve conter:**<br> **a)** Título do Trabalho → em letras maŭásculas<br> **b)** Autores(as) discentes → nome completo dos estudantes indicando entre parên **2.** DO RESUMO EXPANDIDO E DA APRESENTAÇÃO DOS SLIDES<br> **2.1 O resumo expandido deve conter:**<br> **a)** Título do Trabalho  $\rightarrow$  em letras maiúsculas<br>
b) Autores(as) discentes  $\rightarrow$  nome completo dos estudantes indicando entre p 2. DU RESUMIO EMPANDIDU E DA APRESENTAÇÃO DOS SEIDES<br>
2.1 O resumo expandido deve conter:<br>
a) Título do Trabalho → em letras maiúsculas<br>
biologicas) discentes → none completo dos estudantes indicando entre parênteses a p **2.1 O resumo expandido deve conter:**<br> **a)** Titulo do Trabalho  $\rightarrow$  em letras maiúsculas<br> **b)** Autores(as) discentes  $\rightarrow$  nome completo dos estudantes indicando entre parênteses a palavra<br>
monoitor(a)/tutor(a)/bobista/yol 2.1 O restame expandition devertune:<br>
a) Titulo do Trabalho  $\rightarrow$  em letras maiúsculas<br>
b) Autores(as) discentes  $\rightarrow$  nome completo dos estudantes indicando entre parênteses a palavra<br>
monitor(a)/tutor(a)/bolsista/voluntár

as imagens no texto. 3) Se houver imagens, elas devem ser salvas, separadamente, em PDF, com a<br>indicação do tipo da Imagem (Tabela, Figura, Gráfico, Quadro), o número de ordem(1, 2, ...) e o Título<br>da Imagem colocados na p indicação do tipo da Imagem (Tabela, Figura, Gráfico, Quadro), o número de ordem(1, 2, ...) e o Título<br>da Imagem colocados na parte superior da imagem. E a Fonte da imagem, colocada na parte inferior<br>da imagem. Como mostra as imagens no texto. 3) Se houver imagens, elas devem ser salvas, separadamente, em PDF, com a<br>indicação do tipo da Imagem (Tabela, Figura, Gráfico, Quadro), o número de ordem $(1, 2, ...)$  e o Título<br>da Imagem colocados na pa as imagens no texto. 3) Se houver imagens, elas devem ser salvas, separadamente, em PDF, com a<br>indicação do tipo da Imagem (Tabela, Figura, Gráfico, Quadro), o número de ordem(1, 2, ...) e o Título<br>da Imagem. Colocados na

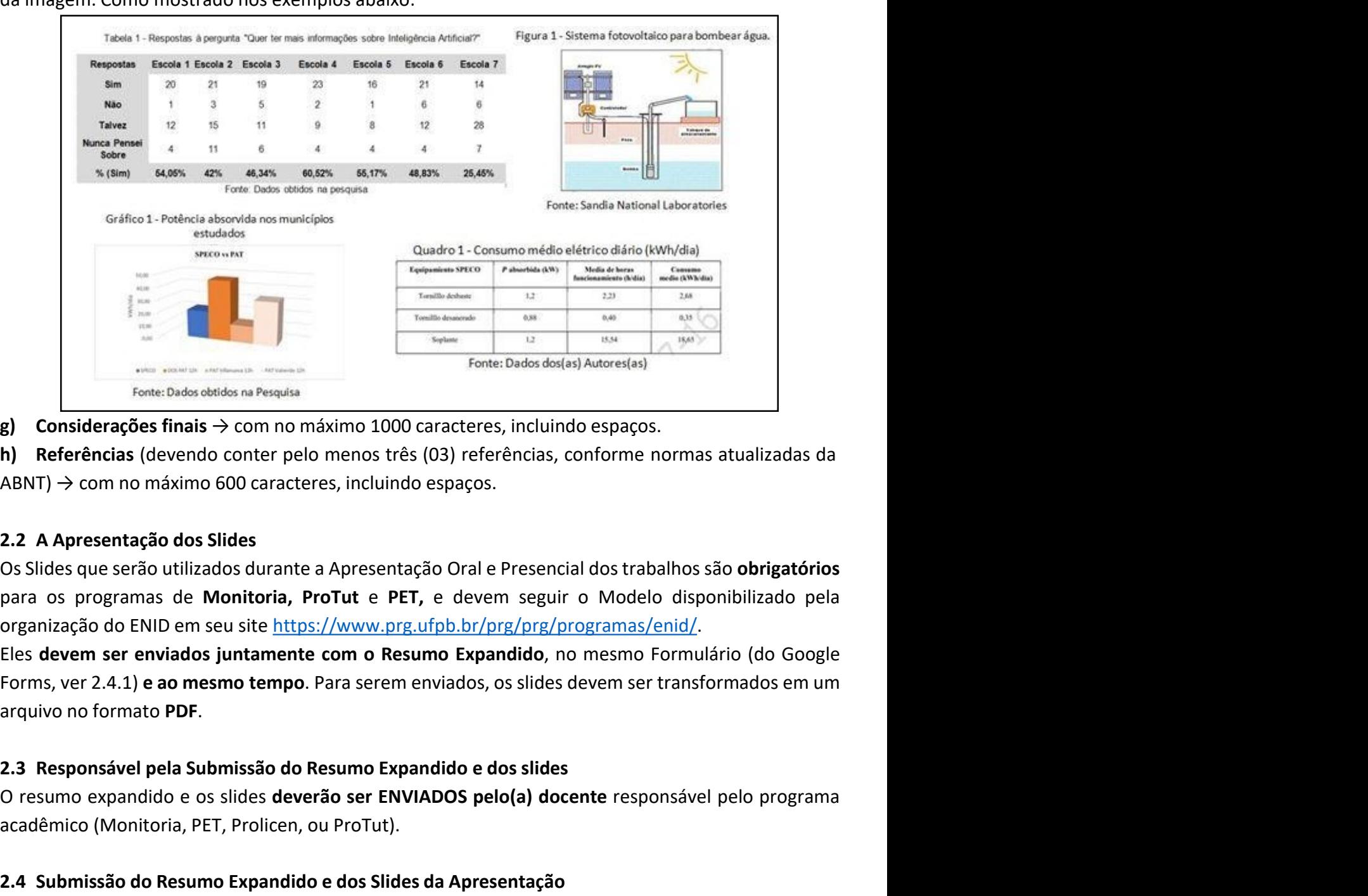

Fores Dade aterior on maintain 1000 caracteres, incluindo espaços.<br> **Considerações finais**  $\rightarrow$  com no máximo 1000 caracteres, incluindo espaços.<br> **Considerações finais deverão conter pelo menos três (03) referências, conf** antivative compositive → Commo máximo 1000 caracteres, incluindo espaços.<br>
Al Referências (devendo conter pelo menos três (03) referências, conforme normas atualizadas da<br>
ABNT) → com no máximo 600 caracteres, incluindo e

INT -> com no máximo 600 caracteres, incluindo espaços.<br>
2.2 A Apresentação dos Sildes<br>
2.2 A Apresentação dos Sildes<br>
2.2 A Apresentação dos Sildes<br>
para os programas de Monitoria, ProTut e PET, e devem seguir o Modelo di 2.2 A Apresentação dos Slides<br>
Os Slides que serão utilizados durante a Apresentação Oral e Presencial dos trabalhos são obrigatórios<br>
Os Slides que serão utilizados durante a Apresentação Oral e Presencial dos trabalhos s 2.2 A Apresentação dos Slides<br>Os Slides que serão utilizados durante a Apresentação Oral e Presencial dos trabalhos são obrigatórios<br>para os programas de Monitoria, ProTut e PET, e deverm seguir o Modelo disponibilizado pe **Com as normas e cronograma entitizados durante a Apresentação Oral e Presencial dos trabalhos são obrigatórios**<br>para os programas de **Monitoria, ProTut e PET, e** devem seguir o Modelo disponibilizado pela<br>organização do E para os programas e womunione, roional e rei, recevent seguro o wordeo displantado pera degrada do ENID em seu site https://www.prg.utipb.br/prg/prg/programas/enid/.<br>Eles devem ser enviados juntamente com o Resumo Expandid organização unha em ser ante <u>mussas, rativizados propulados</u>, no mesmo Experidido, no mesmo Formulário (do Google<br>Forms, ver 2.4.1) **e ao mesmo tempo**. Para serem enviados, os slides devem ser transformados em um<br>arquivo Les de Maria se Fernados juntamiente con la oresainte de la constantidación do de la Christian de la Submissão do Resumo Expandido e dos slides<br>
de la Submissão do Resumo Expandido e dos slides<br>
O resumo expandido e os sli

**2.4.2** Verificar a caixa de mensagens do e-mail cadastrado (na submissão do Formulário preenchido<br>no item 2.4.1) para **receber o arquivo em PDF do RESUMO EXPANDIDO**. A mensagem recebida deve<br>aparecer assim:<br> $\Box \quad \hat{\times} \quad \$ **2.4.2** Verificar a caixa de mensagens do e-mail cadastrado (na submissão do Formulário preenchido<br>no item 2.4.1) para **receber o arquivo em PDF do RESUMO EXPANDIDO**. A mensagem recebida deve<br>aparecer assim:<br> $\Box \quad \Leftrightarrow \quad \$ **2.4.2** Verificar a caixa de mensagens do e-mail cadastrado (na submissão do no item 2.4.1) para **receber o arquivo em PDF do RESUMO EXPANDIDO**. A laparecer assim:<br>aparecer assim:<br>**Expansion o acta de la constanta de Salva** 

**2.4.2** Verificar a caixa de mensagens do e-mail cadastrado (na submissão do Formulário preenchido<br>no item 2.4.1) para **receber o arquivo em PDF do RESUMO EXPANDIDO**. A mensagem recebida deve<br>aparecer assim:<br><br>**2.4.3** Você **2.4.2** Verificar a caixa de mensagens do e-mail cadastrado (na submissão do Formulário preenchido<br>no item 2.4.1) para **receber o arquivo em PDF do RESUMO EXPANDIDO**. A mensagem recebida deve<br>aparecer assim:<br>**2.4.4** O(A) **2.4.2** Verificar a caixa de mensagens do e-mail cadastrado (na submissão do Formulário preenchido<br>no item 2.4.1) para **receber o arquivo em PDF do RESUMO EXPANDIDO**. A mensagem recebida deve<br>aparecer assim:<br>**2.4.3** Você **2.4.2** Verificar a caixa de mensagens do e-mail cadastrado (na submissão do Formulário preenchido no item 2.4.1) para receber o arquivo em PDF do RESUMO EXPANDIDO. A mensagem recebida deve apresentado no ENID 2022<br> **2.4. 2.4.2** Verificar a caixa de mensagens do e-mail cadastrado (na submissão do Formulário preenchido<br>no item 2.4.1) para receber o arquivo em PDF do RESUMO EXPANDIDO. A mensagem recebida deve<br>aparecer assim:<br>**2.4.3** Você de **2.4.2** Verificar a caixa de mensagens do e-mail cadastrado (na submissão do Formulário preenchido<br>
no item 2.4.1) para receber o a**rquivo em PDF do RESUMO EXPANDIDO**. A mensagem recebida deve<br> **aparecer assim:**<br> **2.4.3 2.4.2** Verificar a caixa de mensagens do e-mail cadastrado (na submissão do Formulário preenchido<br>
no item 2.4.1) para **receber o arquivo em PDF do RESUMO EXPANDIDO**. A mensagem recebida deve<br> **aparecer assim:**<br> **2.4.3 2.4.2** Verificar a caixa de mensagens do e-mail cadastrado (na submissão do Formulário preenchido<br>no item 2.4.1) para **receber o arquivo em PDF do RESUMO EXPANDIDO**. A mensagem recebida deve<br>aparecer assim:<br>**2.4.3** Você **2.4.2** Verificar a caixa de mensagens do e-mail cadastrado (na submissão do Formulário preenchido<br>
no item 2.4.1) para receber o arquivo em PDF do RESUMO EXPANDIDO. A mensagem recebida deve<br>
aparecer assim:<br>  $24.3$  Você **2.4.2** Verificar a caixa de mensagens do e-mail cadastrado (na submissão do Formulário preenchido<br>no tem 2.4.1) para receber o arquivo em PDF do RESUMO EXPANDIDO. A mensagem recebida deve<br>aparecer assim:<br><br>**2.4.3** Você dev no item 2.4.1) para receber o arquivo em PDF do RESUMO EXPANDIDO. A mensagem recebida deve<br>
aparecer assim:<br>
2.4.3 Você deve Salvar o arquivo do RESUMO EXPANDIDO em seu computador.<br>
2.4.4 O(A) professor(a) responsável pela aparecer assim:<br> **Example Formulario Google Forms em DATA HORA"**<br> **EXAA OCA)** professor(a) responsável pela submissão e orientador(a) do trabalho em formato de<br> **EXAA OCA)** professor(a) responsável pela submissão e orienta **Example 12 The Control of Trabalho a ser apresentado no ENID 2022<br>
2.4.3 Você deve Salvar o arquivo do RESUMO EXPANDIDO en seu computador.<br>
2.4.4 O(A) professor(a) responsável pela submissão e orientador(a) do trabalho em 2.4.3** Você deve **Salvar** o arquivo do RESUMO EXPANDIDO em seu computador.<br> **2.4.4** O(A) professor(a) responsável pela submissão e orientador(a) do trabalho em formato de<br>
Resumo Expandido deverá acessar o SloEventos, ef **2.4.4** O(A) protessor(a) responsável pela submissão e orientador(a) do trabalho em tormato de<br>Resumo Expandido deverá acessar o SíGEventos, efetuando login com usuário e senha (mesma do<br>SIGAA)  $\rightarrow$  Menu principal  $\rightarrow$  Ab

Resumo Expandido deverá acessar o SiGEventos, efetuando login com usuário e senha (mesma do<br>SIGAA)  $\rightarrow$  Nealizar Piova submissão; procurar pelo ENCONTRO: ENID 2022 - CAMPUS I/ ENCONTRO: ENID 2022 -<br>CAMPUS II e III/ ENCONTR

Colaborador(a));

Realizar Nova Submissão; procurar pelo ENCONTRO: ENID 2022 - CAMPUS I/ ENCONTRO: ENID 2022 -<br>CAMPUS II e III/ ENCONTRO: ENID 2022 - CAMPUS IV (clicar no evento do campus a que pertence);<br>clicar na seta verde  $\bullet$  e passar CAMPUS II e III/ ENCONTRO: ENID 2022 - CAMPUS IV (clicar no evento do campus a que pertence);<br>clicar na seta verde  $\bullet$  e passar a preencher os Dados do Trabalho. Verificar o passo-a-passo da<br>submissão do trabalho, conform clicar na seta verde<br>
submissão do trabalho, conforme especificado através de imagens das telas, no Anexo II.<br>
a) Na primeira tela, o(a) docente responsável pela submissão deverá preencher,<br>
a) Na primeira tela, o(a) docen submissão do trabalho, conforme especificado através de imagens das telas, no Anexo II.<br>
a) Na primeira tela, o(a) docente responsável pela submissão deverá preencher,<br>
obrigatoriamente, o campo TITULO: com o Título do Res **Environmental can of the mail care of the mail can of the sympatric state arguments, and the proposition of the mail "O Resumo Expandido e-mo campo RESUMO: colocar o texto recebido por e-mail "O Resumo Expandido TiTULO-TA** SIGEventos. o texto recebido por e-mail "O Resumo Expandido TÍTULO-TAL foi submetido com sucesso no<br>Formulário Google Forms em DATA HORA";<br>
b) Na segunda tela, o(a) docente responsável pela submissão deverá incluir o seu nome nos<br>
dad Formulário Google Forms em DATA HORA";<br>
b) Na segunda tela, o(a) docente responsável pela submissão deverá incluir o seu nome nos<br>
dados do(a) responsável, como orientador(a), realizando a busca somente pela matrícula;<br>
c) b) Na segunda tela, o(a) docente responsável pela submissão deverá incluir o seu nome nos<br>dados do(a) responsável, como orientador(a), realizando a busca somente pela matrícula;<br>c) Em seguida, realizar o mesmo procedimento erante de responsável, como orientador(a), realizando a busca somente pela matrícula;<br>
dados do(a) responsável, como orientador(a), realizando a busca somente pela matrícula;<br>
observando o Vínculo e o Tipo de Participação de constraine of the megulation of the methal of the methal of the metal of the metal of observando o Vinculo e o Tipo de Participação de cada um (Discente – Autor(a); Docente –<br>Colaborador(a));<br>
a) Na terceira tela, deve 2.4.5 Ao submeter o Resumo Expandido, todos(as) os(as) autores(as) constants o Vinculo e o Tipo de Participação de cada um (Discente – Autor(a); Docente – Colaborador(a));<br>
a) Na terceira tela, deverá ser anexado e enviad Colaborador(a));<br>
a) Na terceira tela, deverá ser anexado e enviado o arquivo em PDF do Resumo Expandido<br>
preenchido no Formulairo no Google Forms e recebido por e-mail. ATENÇÃO: ao preencher o<br>
Formulairo no Google Forms a) Na terceira tela, deverá ser anexado e enviado o arquivo em PDF do Resumo Expandido<br>preenchido no Formulário no Google Forms e recebido por e-mail. ATENÇÃO: ao preencher o<br>Formulário no Google Forms será gerado um Arqui Formulário no Google Forms será gerado um Arquivo PDF, já formatado c<br>Fermulário no Google Forms será gerado um Arquivo PDF, já formatado c<br>referentes aos campos do Resumo Expandido preenchidos. Este arquivo<br>enviado para o

A Inscrição e Participação de TODOS é obrigatória para poder receber o Certificado e deve ser feita<br>por meio do SIGEventos, nas seguintes categorias:<br>3.1 Inscrição como Membro da equipe organizadora e equipe técnica: Docen A Inscrição e Participação de TODOS é obrigatória para poder receber o Certificado e deve ser feita<br>por meio do SIGEventos, nas seguintes categorias:<br>3.1 Inscrição como Membro da equipe organizadora e equipe técnica: Doce A Inscrição e Participação de TODOS é obrigatória para poder receber o Certificado e deve ser feita<br>por meio do SIGEventos, nas seguintes categorias:<br>3.1 Inscrição como Membro da equipe organizadora e equipe técnica: Doce A Inscrição e Participação de TODOS é obrigatória para poder receber o Certificado e deve ser feita<br>por meio do SIGEventos, nas seguintes categorias:<br>3.1 Inscrição como Membro da equipe organizadora e equipe técnica: Doce A Inscrição e Participação de TODOS é obrigatória para poder receber o Certificado e deve ser feita<br>por meio do SIGEventos, nas seguintes categorias:<br>3.1 Inscrição como Membro da equipe organizadora e equipe técnica: Doce A Inscrição e Participação de TODOS é obrigatória para poder receber o Certificado e deve ser feita<br>por meio do SIGEventos, nas seguintes categorias:<br>3.1. Inscrição como Membro da equipe organizadora e equipe técnica: Doc A Inscrição e Participação de TODOS é obrigatória para poder receber o Certificado e deve ser feita<br>por meio do SIGEventos, nas seguintes categorias:<br>3.1 Inscrição como Membro da equipe organizadora e equipe técnica: Doce

A Inscrição e Participação de TODOS é obrigatória para poder receber o Certificado e deve ser feita<br>por meio do SIGEventos, nas seguintes categorias:<br>3.1 Inscrição como Membro da equipe organizadora e equipe técnica: Doce A Inscrição e Participação de TODOS é obrigatória para poder receber o Certificado e deve ser feita<br>por meio do SIGEventos, nas seguintes categorias:<br>3.1 Inscrição como Membro da equipe organizadora e equipe técnica: Doc A Inscrição e Participação de TODOS é obrigatória para poder receber o Certificado e deve ser feita<br>por meio do SIGEventos, nas seguintes categorias:<br>3.1 Inscrição como Membro da equipe organizadora e equipe técnica: Doce A Inscrição e Participação de TODOS é obrigatória para poder receber o C<br>por meio do SIGEventos, nas seguintes categorias:<br>3.1 Inscrição como Membro da equipe organizadora e equipe técnica<br>Administrativos designados por p A Inscrição e Participação de TODOS é obrigatória para poder receber o Certificado e deve ser feita<br>por meio do SIGEventos, nas seguintes categorias:<br>3.1 Inscrição como Membro da equipe organizadora e equipe técnica: Doce A Inscrição e Participação de TODOS é obrigatória para poder receber o Certificado e deve ser feita<br>por meio do SIGEventos, nas seguintes categorias:<br>3.1 Inscrição como Membro da equipe organizadora e equipe técnica: Doce A Inscrição e Participação de TODOS é obrigatória para poder receber o Certificado e deve ser fetita<br>
por meio do SIGEventos, nas seguintes categorias:<br>
3.1.1 Arscrição com Membro da equipe crganizadora e equipe técnica: por meio do SIGEventos, nas seguintes categorias:<br>
3.1 Inscrição como Membro da equipe organizadora e equipe técnica: Docentes e Técnicos(as)<br>
Administrativos designados por portaria pela Pró Reitora de Graduação. Certif **3.1 Inscrição como Membro da equipe organizadora e equipe técnica:** Docentes e Técnicos(as)<br>Administrativos designados por portaria pela Pró Reitora de Graduação. Certificação de até 200h, de<br> **3.1.1** Realizar a inscrição Administrativos designados por portaria pela Pró Reitora de Graduação. Certificação de até 200h, de<br>
acordo com a participação nas atividades do evento.<br>
3.1.1 Realizar a inscrição no SIGEventos, efetuando login com usuár

acordo com a participação nas atividades do evento.<br>
3.1.1 Realizar a inscrição no SiGEventos, efetuando login com usuário e senha (mesma do SIGAA) -><br>
Menu principal -> Aba - participantes -> Inscrições de Participantes -**3.1.1** Realizar a inscrição no SIGEventos, efetuando login com usuário e senha (mesma do SIGAA<br>
Menu principal  $\rightarrow$  Aba - participantes  $\rightarrow$  Inscrições de Participantes  $\rightarrow$  Realizar Nova Inscrição, proce<br>
CAINPUS IV (cli Menu principal  $\rightarrow$  Aba - participantes  $\rightarrow$  Inscrições de Participantes  $\rightarrow$  Realizar Nova Inscrição; procurar<br>pelo EVENTO: ENID 2022 - CAMPUS I/ EVENTO: ENID 2022 - CAMPUS II e III/ EVENTO: ENID 2022 -<br>CAMPUS IV (clicar pelo EVENTO: ENID 2022 - CAMPUS I/ EVENTO: ENID 2022 - CAMPUS II e III/ EVENTO: ENID 2022 -<br>CAMPUS IV (clicar no evento do campus a que pertence); Abrir os Eventos Associados  $\equiv$   $\Rightarrow$  inscrever-<br>se em INSCRIÇÃO - Particip CAMPUS IV (clicar no evento do campus a que pertence); Abrir os Eventos Associados  $\blacksquare \rightarrow$  inscrever-<br>se em INSCRIÇÃO - Participação como Membro da Equipe Organizadora do XXIV ENID - UFPB (veja<br>**ANEXO IV**).<br>**3.2 Inscriçã** se em INSCRIÇÃO - Participação como Membro da Equipe Organizadora do XXIV ENID - UFPB (**veja**<br> **ANEXO IV**).<br> **3.2 Inscrição como Discente Voluntário(a)** para atuar junto à equipe técnica: Discentes<br>
cadastrados(as) no SiGE **ANEXO IV).**<br>
3.2 Inscrição como Discente Voluntário(a) para atuar junto à equipe técnica: Discentes<br>
cadastrados(as) no SIGEventos. Certificação de 40h.<br>
3.2.1 Realizar a inscrição no SIGEventos, efetuando login com usuár 3.2 Inscrição como Discente Voluntário(a) para atuar junto à equipe técnica: Discentes<br>cadastrados(as) no SIGEventos. Certificação de 40h.<br>3.2.1 Realizar a inscrição no SIGEventos, efetuando login com usuário e senha (mesm 3.2 Inscrição como Discente Voluntário(a) para atuar junto à equipe técnica: Discentes<br>
cadastrados(as) no SIGEventos. Certificação de 40h.<br>
3.4.1 Realizar a inscrição no SIGEventos, efetuando login com usuário e senha (m cadastrados(as) no SIGEventos. Certificação de 40h.<br>
3.2.1 Realizar a inscrição no SIGEventos, efetuando login com usuário e senha (mesma do SIGAA)  $\rightarrow$ <br>
Menu principal  $\rightarrow$  Aba - participantes  $\rightarrow$  Inscrições de Participa **3.2.1** Realizar a inscrição no SIGEventos, efetuando login com usuário e senha (mesma do SIGAA)  $\rightarrow$ <br>Menu principal  $\rightarrow$  Aba - participantes  $\rightarrow$  Inscrições de Participantes  $\rightarrow$  Realizar Nova Inscrição; procurar<br>pelo EV Menu principal  $\rightarrow$  Aba - participantes  $\rightarrow$  Inscrições de Participantes  $\rightarrow$  Realizar Nova Inscrição; procurar<br>pelo EVENTO: ENID 2022 - CAMPUS I/ EVENTO: ENID 2022 - CAMPUS II e III/ EVENTO: ENID 2022 -<br>CAMPUS IV (clicar CAMPUS IV (clicar no evento do campus a que pertence); Abrir os Eventos Associados  $\leq$   $\Rightarrow$  inscrever-<br>se em INSCRIÇÃO - Participação como Discente Voluntário(a) da Equipe de Apoio e Organização do<br>XXIV ENID - UFPB (**Vej** trabalhos enviados para o evento. Certificação de 20h. se em insocução - e antegaso com estente voluntariole) da Equipe de Apolo e organização do<br>
3.2.2 Aos(As) discentes que atuarão em salas de apresentação, durante o encontro, compete: Realizar<br>
a leitura da metodologia de Axie Christope Articipal → Aba - participantes → Inscrições de Participantes → Realizar Nova Inscrição; procenta e avaliadores de avaliadores de avaliadores de avaliadores de avaliadores de avaliadores de avaliadores de a **3.2.1** Associalists que autaia do entrantes do entrantes (antes do encontro), Competer, neenza ale anticológia de avaliação das apresentações (antes do incito do encontro); Apoiar a(s) assessoria(s) e a(s) secretaria(s) d assessoria(s) e a(s) secretaria(s) durante o encontro; Orientar os(as) avaliadores(as) quanto ao<br>preenchimento do anexo da ficha de avaliação das apresentações (on-line); Ser responsável pelas<br>passas de cada siale edvolve preenchimento do anexo da ficha de avaliação das apresentações (on-line); Ser responsável pelas<br>pastas de cada sala e devolver ao final do turno na secretaria do centro responsável pelo encontro no<br>dia; Coletar as assinatu pastas de cada sala e devolver ao final do turno na secretaria do centro responsável pelo encontro no<br>olia; Coletar as assinaturas na lista de presença de todos os presentes em sala e ao final colocar<br>observação caso neces dia; Coletar as assinaturas na lista de presença de todos os presentes em sala e ao final colocar<br>observação caso necessário; Controlar o tempo das apresentações (cada aluno(a) deverá se apresentar<br>em até S minutos, os(as)

como avaliador(a) especificamente nas salas de apresentações em dias e horários estabelecidos;<br>Mediar a troca de experiências e diálogos entre todos os presentes na sala das apresentações, seguindo<br>princípios éticos; Atrib como avaliador(a) especificamente nas salas de apresentações em dias e horários estabelecidos;<br>Mediar a troca de experiências e diálogos entre todos os presentes na sala das apresentações, seguindo<br>princípios éticos; Atrib como avaliador(a) especificamente nas salas de apresentações em dias e horários estabelecidos;<br>Mediar a troca de experiências e diálogos entre todos os presentes na sala das apresentações, seguindo<br>princípios éticos; Atrib como avaliador(a) especificamente nas salas de apresentações em dias e horá<br>Mediar a troca de experiências e diálogos entre todos os presentes na sala das apresenterípios éticos; Atribuir pontuação às apresentações de acor como avaliador(a) especificamente nas salas de apresentações em dias e horários estabelecidos;<br>Mediar a troca de experiências e diálogos entre todos os presentes na sala das apresentações, seguindo<br>princípios éticos; Atri como avaliador(a) especificamente nas salas de apresentações em dias e horários estabelecidos;<br>Mediar a troca de experiências e diálogos entre todos os presentes na sala das apresentações, seguindo<br>princípios éticos; Atri

como avaliador(a) especificamente nas salas de apresentações em dias e horários estabelecidos;<br>Mediar a troca de experiências e díalogos entre todos os presentes na sala das apresentações, seguindo<br>princípios éticos; Atrib Como avaliador(a) especificamente nas salas de apresentações em dias e horários estabelecidos;<br>
Mediar a troca de experiências e díálogos entre todos os presentações na sala das apresentações, seguindo<br>
princípios éticos; como avaliador(a) especificamente nas salas de apresentações em dias e horários estabelecidos;<br>Mediar a troca de experiências e diálogos entre todos os presentes na sala das apresentações, seguindo<br>princípios éticos; Atri como avaliador(a) especificamente nas salas de apresentações em dias e horários estabelecidos;<br>Mediar a troca de experiências e diálogos entre todos os presentes na sala das apresentações, seguindo<br>princípios éticos; Atri como avaliador(a) especificamente nas salas de apresentações em dias e horários estabelecidos;<br>
Mediar a troca de experiências e diálogos entre todos os presentes na sala das apresentações, seguindo<br>
princípios éticos; At como avaliador(a) especificamente nas salas de apresentações em dias e horários estabelecidos;<br>Mediar a troca de experiências e diálogos entre todos os presentes na sala das apresentações, seguindo<br>princípios éticos; Atri como avaliador(a) especificamente nas salas de apresentações em dias e horários estabelecidos;<br>Mediar atroca de experiências e diálogos entre todos os presentes na sala das apresentações, seguindo<br>princípios éticos; Atribu instrumento de avaliação.<br>
3.4 Inscrição como Participante do evento: destinada à Discentes, Docentes, Técnicos(as)<br>
Administrativos e comunidade em geral que deseja participar do evento, mesmo àqueles que já<br>
submeteram t **3.4** Inscrição como Participante do evento: destinada à Discentes, Docentes, Técnicos(as)<br>Administrativos e comunidade em geral que deseja participar do evento, mesmo àqueles que já<br>submeteram trabalhos no evento. Certifi **3.4 Inscrição como Participante do evento:** destinada à Discentes, Docentes, Técnicos(as)<br>Administrativos e comunidade em geral que deseja participar do evento, mesmo àqueles que já<br>submeteram trabalhos no evento. Certifi Administrativos e comunidade em geral que deseja participar do evento, mesmo à submeteram trabalhos no evento. Certificação de 201.<br>
3.4.1 Realizar a inscrição no SIGEventos, efetuando login com usuário e senha (mesma<br>
Me submeteram trabalhos no evento. Certificação de 20h.<br>
3.4.1 Realizar a inscrição no SIGEventos, efetuando login com usuário e senha (mesma do SIGAA) →<br>
Menu principal → Aba- participantes → Inscrições de Participantes → R **3.4.1** Realizar a inscrição no SIGEventos, efetuando login com usuário e senha (mesma do SIGAA)  $\rightarrow$ <br>
Menu principal  $\rightarrow$  Aba - participantes  $\rightarrow$  Inscrições de Participantes  $\rightarrow$  Realizar Nova Inscrição; procurar<br>
pelo

CAMPUS IV (clicar no evento do campus no qual deseja realizar a in<br>
Associados  $\blacktriangleright$  inscrever-se em INSCRIÇÃO - Participação no XXIV ENID<br> **ANEXO III).**<br>
4. **DAS NORMAS PARA APRESENTAÇÃO DOS TRABALHOS**<br>
A apresentação ASSOCIATES TRABA APRESENTAÇÃO DOS TRABALHOS<br>
4. DAS NORMAS PARA APRESENTAÇÃO DOS TRABALHOS<br>
A apresentação presencial dos trabalhos será obrigatória para os programas Monitoria, Prolicen,<br>
ProTut e PET. A apresentação tem **4. DAS NORMAS PARA APRESENTAÇÃO DOS TRABALHOS**<br>
A apresentação presencial dos trabalhos será **obrigatória** para os programas **Monitoria, Prolicen,**<br> **ProTut e PET**. A apresentação tem a finalidade de socializar de uma for **4. DAS NORMAS PARA APRESENTAÇÃO DOS TRABALHOS**<br>
A apresentação presencial dos trabalhos será obrigatória para os programas Monitoria, Prolicen,<br>
ProTut e PET. A apresentação tem a finalidade de socializar de uma forma din A apresentação presencial dos trabalhos será **obrigatória** para os programas **Monitoria, Prolicen,**<br> **ProTut e PET**. A apresentação tem a finalidade de socializar de uma forma dinâmica os saberes e<br>
experiências vivenciado

https://www.prg.ufpb.br/prg/prg/programas/enid/

https://www.prg.ufpb.br/prg/prg/programas/enid/. remetativa presentação tem a finalidade de socializar de uma forma dinância os suberes e<br>experiências vivenciados durante o período de atuação na **Monitoria, Prolicen, Prolitenes e**<br>experiências vivenciados durante o perío **Experiências viventiales, durate a summation de solution a minuto a minuto a subservation a Monitoria, ProTute PET, nos<br>períodos de 2021.2 e 2022.1.<br>O envio dos Sildes da Apresentação em PDF será <b>obrigatório** para os pro

avaliadores(as).

penouss ue zoriz e tozzi.<br>
2. envio dos Slides da Apresentação em PDF será obrigatório para os programas de Monitoria, ProTut<br>
e PET, e deve seguir o modelo disponibilizado pela organização do ENID em seu site<br>
https://www Seus (as), controlar o tempo de apresentação do ENID em seu site<br>
e PET, e deve seguir o modelo disponibilizado pela organização do ENID em seu site<br>
https://www.prg.ufpb.br/prg/prg/programas/enid/<br>
4.1 Das apresentações d e Tri, e teve segun o involveiro sisponimizado pela organização do civilo em seu site<br>
Attps://www.prg.ufpb.br/prg/prg/programas/enid/<br>
4.1. As apresentações dos trabalhos serão realizadas durante o XXIV ENID - 2022, de ac **4.1. Das apresentações**<br> **4.1.** As apresentações dos trabalhos serão realizadas durante o XXIV ENID - 2022, de acordo com a<br>
programação disponível no site da PRG, a ser divulgada a partir de 14/10/2022. As datas e horá 4.1 Das apresentações<br>
4.1.1 As apresentações dos trabalhos serão realizadas durante o XXIV ENID - 2022, de acordo com a<br>
programação disponível no site da PRG, a ser divulgada a partir de 14/10/2022. As datas e horários d **4.1.1** As apresentações dos trabalhos serão realizadas durante o XXIV ENID - 2022, de acordo com a programação disponível no site da PRG, a ser divulgada a partir de 14/10/2022. As datas e horários de trabalho serão comu **4.1.1** As apresentações dos trabalhos serão realizadas durante o XXIV ENID - 2022, de acordo com a<br>programação disponível no site da PRG, a ser divulgada a partir de 14/10/2022. As datas e horários de<br>cada trabalho serão

**4.1.5** Para a apresentação dos Programas **Monitoria, ProTut** e **PET**, informar:<br>a) Programa (**Monitoria, ProTut** ou **PET**), o Curso e o Campus;<br>b) Título do resumo expandido;<br>c) Nome do(s)/da(s) estudante(s) autor(es)/aut **4.1.5** Para a apresentação dos Programas **Monitoria, ProTut** e **PET**, informar:<br>a) Programa (**Monitoria, ProTut** ou **PET**), o Curso e o Campus;<br>b) Título do resumo expandido;<br>c) Nome do(s)/da(s) estudante(s) autor(es)/aut

**4.1.5** Para a apresentação dos Programas **Monitoria, ProTut** e **PET**, informar:<br>
a) Programa (**Monitoria, ProTut** ou **PET**), o Curso e o Campus;<br>
b) Título do resumo expandido;<br>
c) Nome do(s)/da(s) estudante(s) autor(es)/ **4.1.5** Para a apresentação dos Programas **Monitoria, ProTut e PET**, informar:<br>
a) Programa (**Monitoria, ProTut** ou **PET**), o Curso e o Campus;<br>
b) Título do resumo expandido;<br>
c) Nome do(s)/da(s) estudante(s) autor(es)/au **4.1.5** Para a apresentação dos Programas **Monitoria, ProTut e PET**, informar:<br>
a) Programa (**Monitoria, ProTut** ou **PET**), o Curso e o Campus;<br>
b) Título do resumo expandido;<br>
c) Nome do(s)/da(s) estudante(s) autor(es)/au

**4.1.5** Para a apresentação dos Programas **Monitoria, ProTut** e **PET**, informar:<br>
a) Programa (**Monitoria, ProTut** ou **PET**), o Curso e o Campus;<br>
b) Título do resumo expandido;<br>
c) Nome do(s)/da(s) estudante(s) autor(es)/ **4.1.5** Para a apresentação dos Programas **Monitoria, ProTut e PET**, informar:<br>
a) Programa (**Monitoria, ProTut** ou **PET**), o Curso e o Campus;<br>
b) Título do resumo expandido;<br>
c) Nome do(s)/da(s) estudante(s) autor(es)/au **4.1.5** Para a apresentação dos Programas Monitoria, ProTut e PET, informar:<br>
a) Programa (Monitoria, ProTut ou PET), o Curso e o Campus;<br>
b) Título do resumo expandido;<br>
d) Nome do(s)/da(s) estudante(s) autor(es)/autora(s **4.1.5** Para a apresentação dos Programas **Monitoria, ProTute PET**, informar:<br>
a) Programa (**Monitoria, ProTut** ou PET), o Curso e o Campus;<br>
b) Título do resumo expandido;<br>
c) Nome do(s)/da(s) estudante(s) autor(es)/autor **4.1.5** Para a apresentação dos Programas **Monitoria, ProTut e PET**, informar:<br>
a) Programa (**Monitoria, ProTut c**u **PET**), o Curso e o Campus;<br> **b)** Títuto do resumo expandido;<br>
c) Nome do(s)/da(s) estudante(s) autor(es)/ **4.1.5** Para a apresentação dos Programas Monitoria, ProTut e PET, informar:<br>
a) Programa (Monitoria, ProTut ou PET), o Curso e o Campus;<br>
b) Título do resumo expandido;<br>
c) Nome do(s)/da(s) estudante(s) autor(es)/autor(s) **4.1.5** Para a apresentação dos Programas Monitoria, ProTut e PET, informar:<br>
a) Programa (Monitoria, ProTut ou PET), o Curso e o Campus;<br>
b) Título do resumo expandido;<br>
c) Nome do(s)/da(s) estudante(s) autor(es)/autor(as **4.1.5** Para a apresentação dos Programas **Monitoria, ProTut** e **PET**, informar:<br>
a) Programa (**Monitoria, ProTut** ou **PET**), o Curso e o Campus;<br>
b) Título do resumo expandido;<br>
c) Nome do(s)/da(s) estudante(s) autor(es) **4.1.5** Para a apresentação dos Programas **Monitoria, ProTut e PET**, informar:<br>
a) Programa (**Monitoria, ProTut cu PET**), o Curso e o Campus;<br>
b) Título do resumo expandido;<br>
c) Nome do(s)/da(s) estudante(s) autor(es)/auto **4.1.5** Programa (Monitoria, ProTutou PET), o Curso e o Campus;<br>
a) Programa (Monitoria, ProTutou PET), o Curso e o Campus;<br>
b) Título do resumo expandido;<br>
corientador(es)/orientadora(s) e, se houver, nome do(s)/da(s) col a) Fritulo do resumo expandido;<br>
b) Fitulo do resumo expandido;<br>
c) Nome do(s)/da(s) estudante(s) autor(es)/autor(as)/autor(s), nome do(s)/da(s) docente(s)<br>
corientador(es)/orientadora(s) e, se houver, nome do(s)/da(s) col n Inturo ures unive spannulo,<br>
c) Nome do(s)/da(s) estudante(s) autor(es)/autora(s); nome do(s)/da(s) colaborador(es)(as);<br>
d) Introdução (com contextualização e objetivos), descrição das ações desenvolvidas e das<br>
metodol ontenatories (yone including e, se nouver, nome doy jually consorted desingles), and the mediodologias adotadas, considerações finais (reflexões sobre a experiência vivenciada) e referindo metodologias adotadas, consideraç

metoologias adotadas, considerações imias (renexoes sobre a experiencia vivenciala je rererencias.<br>
e) A apresentação produzida deve ser criação do(s)/da(s) autor(es)/autora(s) e não deve se resumir<br>
à leitura dos slides. e)<br>
a) elitura dos sildes. Assim, o(a) autor(a) poderá fazer uma reflexão da sua prática e colocar em sua<br>
apresentação fotos, tabelas, gráficos, animações, etc.<br> **4.1.6** A apresentação do(s)/da(s) autor(es)/autora(s) do P a leitura dos siloes. Assim, O(a) autor(a) podera razer uma reflexão da sua pratica e colocar em sua<br>apresentação fotos, tabelas, gráficos, animações, etc.<br>**4.1.6** A apresentação do(s)/da(s) autor(es)/autor(s) do **Programa** apresentação rotos, tabelas, graficos, animações, etc.<br>
4.1.6 A apresentação do(s)/da(s) autor(es)/autora(s) do Programa Prolicen será realizada em uma<br>
Roda de diálogo, onde o discente irá dialogar sobre sua experiência a **4.1.6** A apresentação do(s)/da(s) autor(es)/autora(s) do **Programa Prolicen** será realizada em uma<br> **Roda de diálogo,** onde o discente irá dialogar sobre sua experiência apresentando os seguintes itens:<br> **a)** Título do re

**4. L. D** A apresentação do(s)/da(s) autor(es)/autora(s) do **Programa Prolicen** sera realizada<br> **Roda de diálogo, onde** o discente irá dialogar sobre sua experiência apresentando os seguinte<br> **a)** Titulo do resumo expandid **ROGA OR GAIROS, One O uscerier la mangar sonre sua experiencia apresentanto os seguintes trens:**<br> **b)** Nome do(s)/da(s) estudante(s) autor(es)/autor(a); nome do(s)/da(s) colaborador(es)(a); orientador(es)/orientadora(s) e **a** I Irituro do resumo expandoro;<br> **bi** Nome do(s)/da(s) estudante(s) autor(es)/autora(s); nome do(s)/da(s) colaborador(es)(as);<br> **c**) Introdução (com contextualização e objetivos), descrição das ações desenvolvidas e das **indicar,** and the constrainte metallicar, and the contrestignaturaristy; no metally and contented and the constrainted constrainted constraints are constrained as a presentation of the metal doglas adotadas, considerações trabalhos. cy Introdução (com contextualização e objetivos), descrição das ações desenvolvidas e das<br>metodologias adotadas, considerações finais (reflexões sobre a experiência vivenciada).<br>
5. DA AVALIAÇÃO DAS APRESENTAÇÕES<br>
5.1 Os t metodologias adotadas, considerações finais (renexões sobre a experiencia vivenciada).<br>
5. DA AVALIAÇÃO DAS APRESENTAÇÕES<br>
5.1 Os trabalhos apresentados de forma presencial serão avaliados prioritariamente por<br>
professores 5.1 Os trabalhos apresentados de forma presencial serão avaliados prioritariamente por<br>professores(as) participantes dos Programas Acadêmicos de Monitoria, ProTut, PET e Prolicen.<br>5.2 A avaliação levará em consideração a c **5.1** Os trabalhos apresentados de forma presencial serão avaliados p<br>professores(as) participantes dos Programas Acadêmicos de Monitoria, ProTut, PI<br>**5.2** A avaliação levará em consideração a capacidade de síntese, a meto 5.1 Os 'urabalhos appesentations de 'olima presentar selen 'avarados' pilotinamiente por<br>
professores(as) participantes dos Programas Académicos de Monitoria, ProTut, PET e Prolicen.<br>
5.2 A avaliação levará em consideração no Google Forms, disponibilizado para os erogeninas xendeminos o evivintorio, rivero (as ancelada antecedência<br>
5.2 A avaliação levará em consideração a capacidade de síntese, a metodologia utilizada para alcançar<br>
os obje 3.2.1 A avana, e ao formularidade particulado a alcançados; contribuição na formação de alunos para a docência<br>(para os programas de iniciação à docência); domínio do conteúdo e outras reflexões necessárias sobre<br>o program os vojetivos, pinicipais ressontanos aciençados, cominoução na iominação tradinas para a suceirica por aparama de iniciação à docencia); dominio do conteido e outras reflexões necessárias sobre o programa e o conteido expo (para os programas de minciação a oucerical), cominito do contedido e otras reflexas reflexas ao solve do programa e o conteido exposto.<br>
5.3 Todos os(as) docentes que enviarem Resumos Expandidos serão automaticamente cons

evento.

5.7 Todas as avaliações das apresentações de todos os Programas devem ser feitas até o último dia do<br>evento.<br>5.8 Cada item de avaliação deve receber uma nota entre 0.0 e 10.0, com 1 casa decimal. A nota final<br>atribuida ao 5.7 Todas as avaliações das apresentações de todos os Programas devem ser feitas até o último dia do<br>evento.<br>5.8 Cada item de avaliação deve receber uma nota entre 0.0 e 10.0, com 1 casa decimal. A nota final<br>atribuida ao 5.7 Todas as avaliações das apresentações de todos os Programas devem ser feitas até o último dia do<br>evento.<br>5.8 Cada item de avaliação deve receber uma nota entre 0.0 e 10.0, com 1 casa decimal. A nota final<br>atribuida ao 5.7 Todas as avaliações das apresentações de todos os Programas devem ser feitas até o<br>evento.<br>5.8 Cada item de avaliação deve receber uma nota entre 0.0 e 10.0, com 1 casa decimal<br>atribuida ao Trabalho, por cada Avaliador 5.7 Todas as avaliações das apresentações de todos os Programas devem sevento.<br>
5.8 Cada item de avaliação deve receber uma nota entre 0.0 e 10.0, com 1<br>
atribuida ao Trabalho, por cada Avaliador(a,) será calculada por méd 5.7 Todas as avaliações das apresentações de todos os Programas devem ser feitas até o último dia do<br>evento.<br>5.8 Cada item de avaliação deve receber uma nota entre 0.0 e 10.0, com 1 casa decimal. A nota final<br>atribuida ao 5.7 Todas as avaliações das apresentações de todos os Programas devem ser feitas até o último dia do<br>evento.<br>5.8 Cada item de avaliação deve receber uma nota entre 0.0 e 10.0, com 1 casa decimal. A nota final<br>atribuída ao 5.7 Todas as avaliações das apresentações de todos os Programas devem ser feitas até o último dia do<br>evento.<br>5.8 Cada item de avaliação deve receber uma nota entre 0.0 e 10.0, com 1 casa decimal. A nota final<br>atribuida ao 5.7 Todas as avaliações das apresentações de todos os Programas devem ser feitas até o último dia do<br>evento.<br>5.8 Cada item de avaliação deve receber uma nota entre 0.0 e 10.0, com 1 casa decimal. A nota final<br>atribuída ao 5.7 Todas as avaliações das apresentações de todos os Programas devem ser feitas a<br>evento.<br>5.8 Cada item de avaliação deve receber uma nota entre 0.0 e 10.0, com 1 casa dec<br>atribuida ao Trabalho, por cada Avaliador(a,) ser 5.7 Todas as avaliações das apresentações de todos os Programas devem ser feitas até o último dia do<br>evento.<br>5.8 Cada item de avaliação deve receber uma nota entre 0.0 e 10.0, com 1 casa decimal. A nota final<br>atribuida ao **5.7** Todas as avaliações das apresentações de todos os Programas devem ser feitas até o último dia<br> **5.8** Cada item de avaliação deve receber uma nota entre 0.0 e 10.0, com 1 casa decimal. A nota fir<br>
atélibuida ao Trabal Christianum de avaliação deve receber uma nota entre 0.0 e 10.0, com 1 casa decimial. A nota final atribuida ao Trabalho, por cada Avaliador(a,) será calculada por média aritmética simples das notas dadas para cada item av

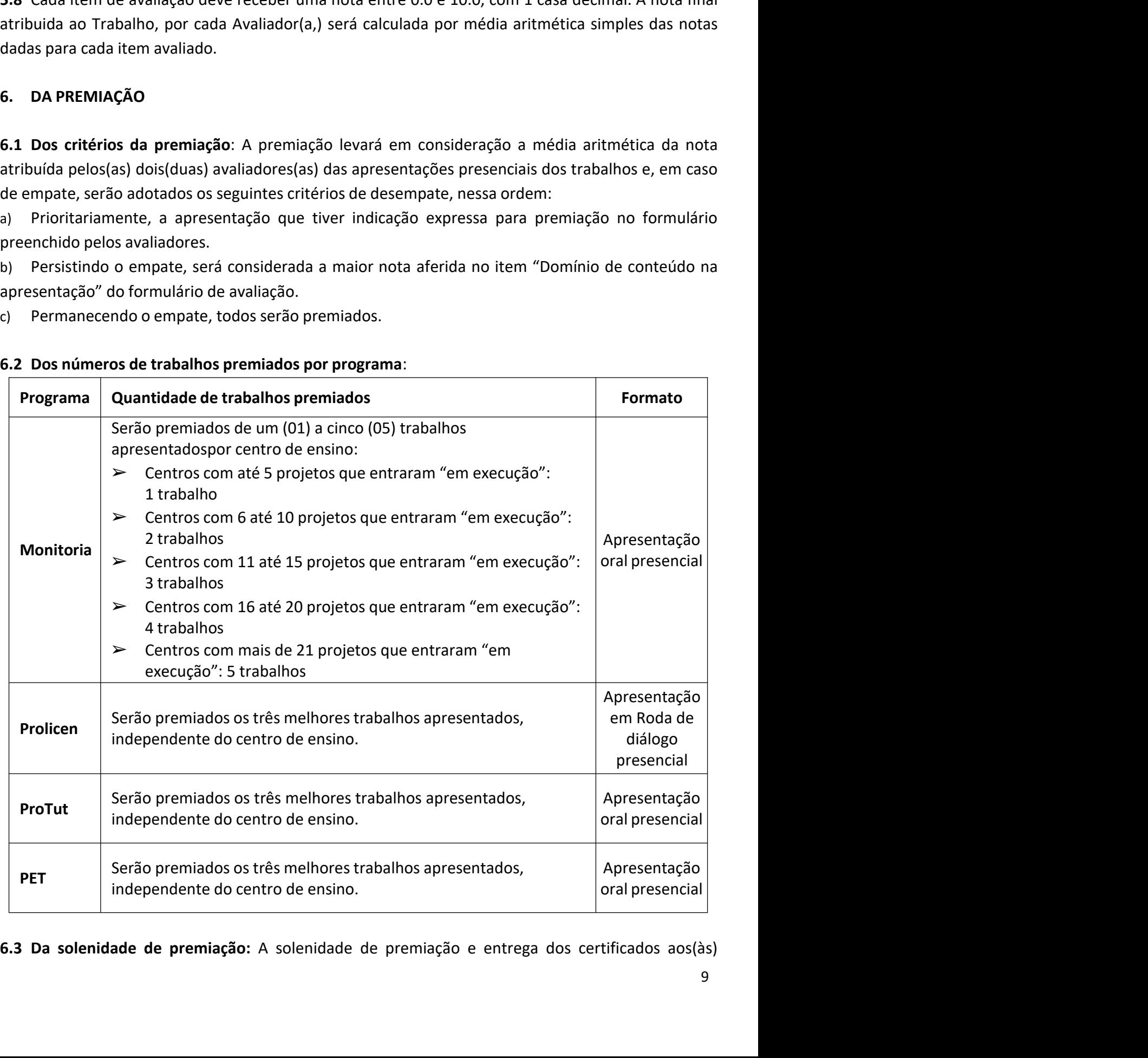

autores(as) dos trabalhos premiados ocorrerá de forma presencial no início do período letivo 2022.2.<br>O calendário será divulgado posteriormente pela CPPA/PRG.<br>7. DA CERTIFICAÇÃO autores(as) dos trabalhos premiados ocorrerá de forma presencial no início do período letivo 2022.2.<br>O calendário será divulgado posteriormente pela CPPA/PRG.<br>7. **DA CERTIFICAÇÃO**<br>Os certificados estarão disponíveis para o autores(as) dos trabalhos premiados ocorrerá de forma presencial no início<br>O calendário será divulgado posteriormente pela CPPA/PRG.<br>**7. DA CERTIFICAÇÃO**<br>Os certificados estarão disponíveis para os(as) autores(as) dos trab autores(as) dos trabalhos premiados ocorrerá de forma presencial no início do período letivo 2022.2.<br>O calendário será divulgado posteriormente pela CPPA/PRG.<br>7. DA CERTIFICAÇÃO<br>Os certificados estarão disponíveis para autores(as) dos trabalhos premiados ocorrerá de forma presencial no início do período letivo 2022.2.<br>Calendário será divulgado posteriormente pela CPPA/PRG.<br>7. **DA CERTIFICAÇÃO**<br>Os certificados estarão disponíveis para os(

autores(as) dos trabalhos premiados ocorrerá de forma presencial no início do período letiv<br>O calendário será divulgado posteriormente pela CPPA/PRG.<br>7. **DA CERTIFICAÇÃO**<br>Os certificados estarão disponíveis para os(as) aut autores(as) dos trabalhos premiados ocorrerá de forma presencial no início do período letivo 2022.2.<br>O calendário será divulgado posteriormente pela CPPA/PRG.<br>**7. DA CERTIFICAÇÃO**<br>Os certificados estarão disponíveis para o autores(as) dos trabalhos premiados ocorrerá de forma presencial no início do período letivo 2022.2.<br>O calendário será divulgado posteriormente pela CPPA/PRG.<br>7. **DA CERTIFICAÇÃO**<br>Os certificados estarão disponíveis para o autores(as) dos trabalhos premiados ocorrerá de forma presencial no início do período letivo 2022.2.<br>
8. Da CERTIFICAÇÃO<br>
9. certificados estarão disponíveis para os(as) autores(as) dos trabalhos e participantes inscritos autores(as) dos trabalhos premiados ocorrerá de forma presencial no início do |<br>O calendário será divulgado posteriormente pela CPPA/PRG.<br>7. **DA CERTIFICAÇÃO**<br>Os certificados estarão disponíveis para os(as) autores(as) dos **DCCENTER CACTE CONTERNABILIDADE DOS REGISTROS TEXTUAIS**<br> **SCEPTER CACTE CONTERNABILIDADE DE CONTERNABILIDADE DE DE SERVICE CONTERNABILIDADE DE DE DE DE DE DE DE DE DE<br>
<b>SCEPTER CACTE CONTERNABILIDADE DE DE DE DE DE DE DE** 7. DA CERTIFICAÇÃO<br>Os certificados estarão disponíveis para os(as) autores(as) dos trabalhos e participantes inscritos no<br>XXIV ENID - 2022, na página do SIGEventos, a partir do mês de fevereiro de 2022.<br>8. DA PUBLICAÇÃO EM expandidos estarão disponíveis para os(as) autores(as) dos trabalhos e participantes inscritos no<br>SXIV ENID - 2022, na página do SIGEventos, a partir do mês de fevereiro de 2022.<br>**8. DA PUBLICAÇÃO EM ANAIS**<br>**8.1** Todos os

SXIV ENID - 2022, na página do SIGEventos, a partir do mês de fevereiro de 2022.<br>
8. DA PUBLICAÇÃO EM ANAIS<br>
8. DA PUBLICAÇÃO EM ANAIS<br>
8. DA PUBLICAÇÃO EM ANAIS<br>
8. DA PUBLICAÇÃO EM ANAIS<br>
8. DA PUBLICAÇÃO EM ANAIS<br>
8. DA **8. DA PUBLICAÇÃO EM ANAIS**<br> **8.1** Todos os resumos expandidos enviados pelo Google Forms e apresentados no ENID 2022, que<br>
atendam às regras previstas neste Edital, serão publicados em ANAIS com ISBN.<br> **8.2** Resumos expan **8. DA PUBLICAÇÃO EM ANAIS<br>
8.1 Todos** os resumos expandidos enviados pelo Google Forms e apresentados no ENID 2022, que<br>
atendam às regras previstas neste Edital, serão publicados em ANAIS com ISBN.<br> **8.2** Resumos expandi **8.1** Todos os resumos expandidos enviados pelo Google Forms e apresentados no ENID 2022, que<br>atendam às regras previstas neste Edital, serão publicados em ANAIS com ISBN.<br>**8.2** Resumos expandidos escritos em desacordo com **8.1** Todos os resumos expandidos enviados pelo Google Forms e apresentad<br>atendam às regras previstas neste Edital, serão publicados em ANAIS com ISBN.<br>**8.2** Resumos expandidos escritos em desacordo com as normas contidas atendam às regras previstas neste Edital, serão publicados em ANAIS com ISBN.<br>
8.2 Resumos expandidos escritos em desacordo com as normas contidas neste Edital serão excluídos<br>
9. **DA RESPONSABILIDADE DOS REGISTROS TEXTUAI 8.2** Resumos expandidos escritos em desacordo com as normas contidas neste Edital serão excluidos<br>dos anais do evento.<br>**9. DA RESPONSABILIDADE DOS REGISTROS TEXTUAIS**<br>Será de responsabilidade dos(as) autores(as) todas as **9. DA RESPONSABILIDADE DOS REGISTROS TEXTUAIS**<br>Será de responsabilidade dos(as) autores(as) todas as informações contidas na redação do resumo<br>sexpandido, bem como do conteúdo nele veiculado.<br>**10. DAS DISPOSIÇÕES FINAI 9. DA RESPONSABILIDADE DOS REGISTROS TEXTUAIS**<br>
Será de responsabilidade dos(as) autores(as) todas as informações contidas na redação do<br>
expandido, bem como do conteúdo nele veiculado.<br> **10. DAS DISPOSIÇÕES FINAIS**<br> **10. 9. DA RESPONSABILIDADE DOS REGISTROS TEXTUAIS**<br>
Será de responsabilidade dos(as) autores(as) todas as informações contidas na redação do resumo<br>
expandido, bem como do conteúdo nele veiculado.<br> **10.1** Qualquer cidadão é p Sera de responsabilidade dostas) autorestas) todas as informações contidas na redação do resumo<br>expandido, bem como do conteúdo nele veiculado.<br>
10. DAS DISPOSIÇÕES FINAIS<br>
10.1 Qualquer cidadão é parte legítima para impu expandido, bem como do conteduo nele veiculado.<br>
10.1 Qualquer cidadão é parte legítima para impugnar o Edital no prazo de 3 dias úteis após a sua<br>
publicação, mediante requerimento dirigido à Pró-Reitoria de Graduação (PR 10. DAS DISPOSIÇOES FINAIS<br>
10.1 Qualquer cidadão é parte legítima para impugnar o Edital no prazo<br>
publicação, mediante requerimento dirigido à Pró-Reitoria de Graduação<br>
cadastro de processo por meio do SIPAC, o qual se

https://www.prg.ufpb.br/prg/prg/programas/enid/.

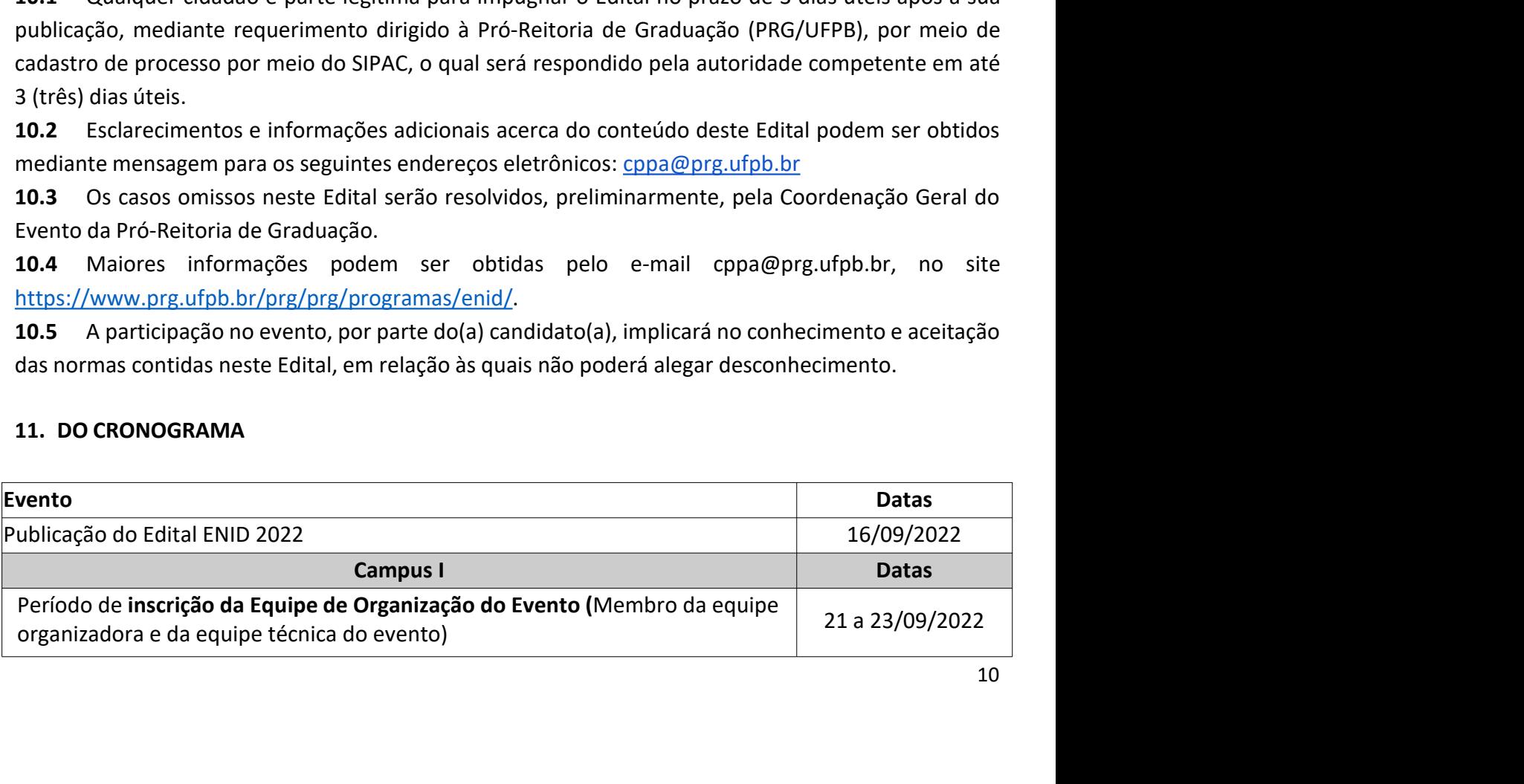

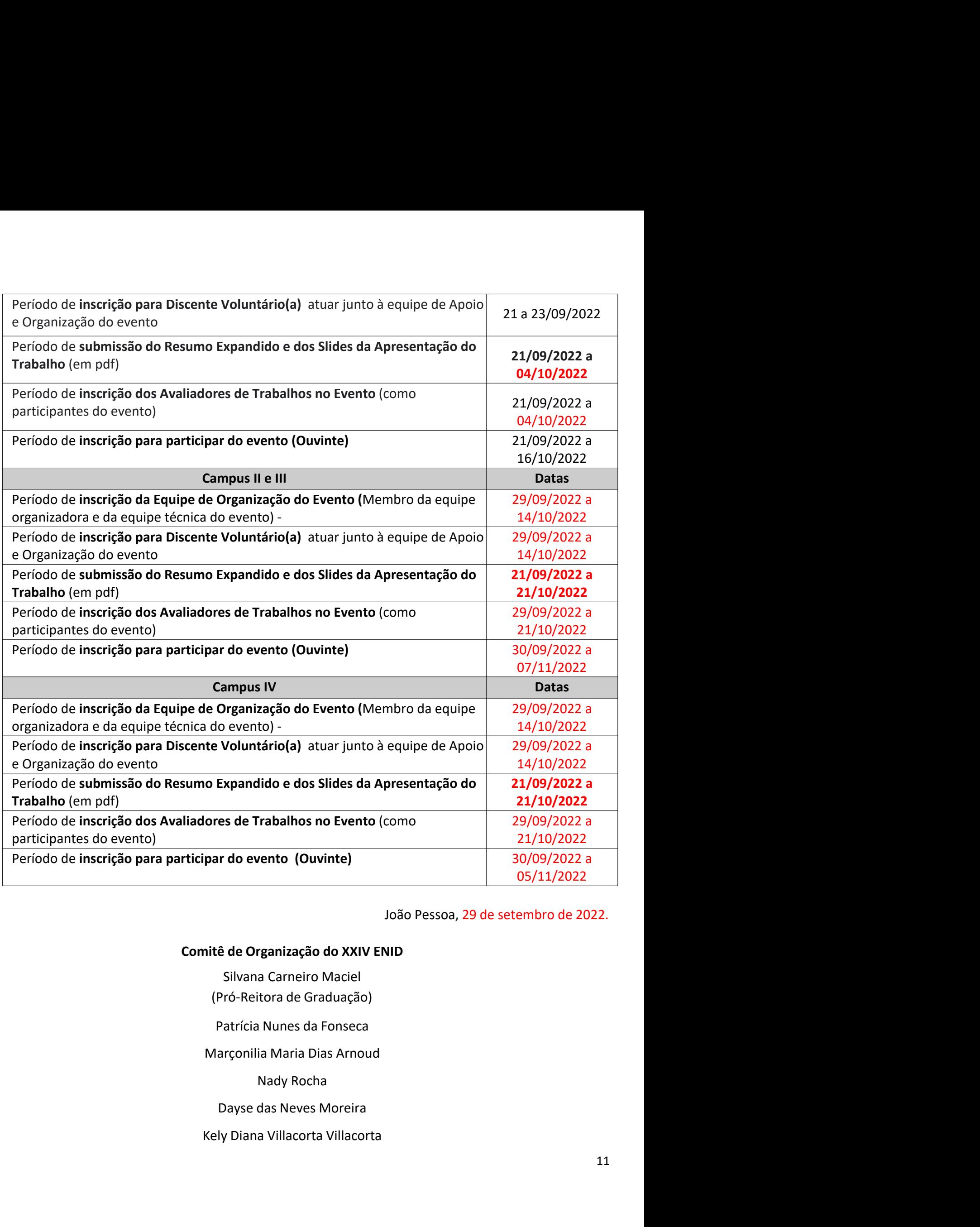

## Comitê de Organização do XXIV ENID

- 
- 
- 
- 

Elizabet Maria Spohr de Medeiros izabet Maria Spohr de Medeiros<br>Felipe Antonio Garcia Moreno<br>Internacia Moreno

ANEXO I - PASSO A PASSO DA SUBMISSÃO DO RESUMO EXPANDIDO NO GOOGLE FORMS<br>• A: Acessar o "Formulário para Envio de Trabalhos a serem apresentados no XXIV ENID 2022 -<br>" utilizando o link: <u>https://forms.gle/DUqSnCNigtnDtg1P7</u> ANEXO I - PASSO A PASSO DA SUBMISSÃO DO RESUMO EXPANDIDO NO GOOGLE FORMS<br>Passo A: Acessar o "Formulário para Envio de Trabalhos a serem apresentados no XXIV ENID 2022 -<br>UFPB" utilizando o link: <u>https://forms.gle/DUqSnCNig</u> **ANEXO I - PASSO A PASSO DA SUBMISSÃO DO RESUMO EXPANDIDO NO GOOGLE FORMS<br>Passo A: Acessar o "Formulário para Envio de Trabalhos a serem apresentados no XXIV ENID<br>UFPB" utilizando o link: <u>https://forms.gle/DUqSnCNigtnDtg1**</u> **ANEXO I - PASSO A PASSO DA SUBMISSÃO DO RESUMO EXPANDIDO NO GOOGLE FORMS<br>Passo A: Acessar o "Formulário para Envio de Trabalhos a serem apresentados no XXIV ENID 2022 -<br>UFPB" utilizando o línk: <u>https://forms.gle/DUqSnCNi**</u> **ANEXO I - PASSO A PASSO DA SUBMISSÃO DO RESUMO EXPANDI<br>
Passo A: Acessar o "Formulário para Envio de Trabalhos a serem apre<br>
UFPB" utilizando o link: https://forms.gle/DUqSnCNigtnDtg1P7<br>
Passo B: Preencher os seguintes ca** ANEXO I - PASSO A PASSO DA SUBMISSÃO DO RESUMO EXPANDIDO NO GOOGLE FORMS<br>Passo A: Acessar o "Formulário para Envio de Trabalhos a serem apresentados no XXIV ENID 2022 -<br>UFPB" utilizando o link: <u>https://forms.gle/DUqSnCNig</u> **ANEXO I - PASSO A PASSO DA SUBMISSÃO DO RESUMO EXPANDIDO NO GOO<br>
Passo A: Acessar o "Formulário para Envio de Trabalhos a serem apresentados no<br>
UFPB" utilizando o link: https://forms.gle/DUqSnCNigtnDtg1P7<br>
Passo B: Preen ANEXO I - PASSO A PASSO DA SUBMISSÃO DO RESUMO EXPANDIDO NO GOOGLE FORMS<br>Passo A: Acessar o "Formulário para Envio de Trabalhos a serem apresentados no XXIV ENID 2022 -<br>UFPB" utilizando o link: <u>https://forms.gle/DUqSnCNi**</u> **ANEXO I - PASSO A PASSO DA SUBMISSÃO DO RESUMO EXPANDIDO NO GOOGLE FORMS<br>Passo A: Acessar o "Formulário para Envio de Trabalhos a serem apresentados no XXIV ENID 2022 -<br>UFPB" utilizando o link: <u>https://forms.gle/DUqSnCNi**</u> ANEXO I - PASSO A PASSO DA SUBMISSÃO DO RESUMO EXPANDIDO NO GOOGLE FORMS<br>
Passo A: Acessar o "Formulário para Envio de Trabalhos a serem apresentados no XXIV ENID 2022 -<br>
UFPB" utilizando o link: <u>https://forms.gle/DUqSnCN</u> **ANEXO I - PASSO A PASSO DA SUBMISSÃO DO RESUMO EXPANDIDO NO GOOGLE FORMS**<br> **Passo A:** Acessar o "Formulário para Envio de Trabalhos a serem apresentados no XXIV ENID 2022 -<br>
UFPB" utilizando o link: <u>https://forms.gle/DUq</u>

- 
- 
- 
- 

- 
- 
- 

MERIOT TRISSO AT RISSO DA SOSIMISSAO DO NESOMO EM ANDIDO NO OCOCEL FORMS<br> **Passo A:** Acessar o "Formulário para Envio de Trabalhos a serem apresentados no XXIV ENID 2022 -<br>
UPPB" utilizando o link: https://forms.gle/DUqSnC **Passo A:** Acessar o "Formulário para Envio de Trabalhos a serem apresentados no XXIV ENID 2022 -<br>UFPB" utilizando o link: <u>https://forms.gle/DUqSnCNigtnDtg1</u>P7<br>**Passo B:** Preencher os seguintes campos obrigatórios:<br>1. E-m **EXECTS:** The Consumeration point and the policies of interaction of the state and the state in the state in the state of the state of the state of the state of the state of the state of the state of the state complete ter **Passo B:** Preencher os seguintes campos obrigatórios:<br>
1. E-mail;<br>
1. E-mail;<br>
1. E-main:<br>
3. MATRÍCULA SIAPE;<br>
4. Número do celular com Whatsapp (para repasse das informações sobre as avaliações);<br> **Passo C:** No campo ID **Passo B:** Preencher os seguintes campos obrigatórios:<br>
1. E-mail;<br>
2. Preencher NOME COMPLETO (em maiúsculo);<br>
3. MATRÍCULA SIAPE;<br>
4. Número do celular com Whatsapp (para repasse das informações sobre as avaliações);<br> **P** 2. Preencher NOME COMPLETO (em maiúsculo);<br>2. Preencher NOME COMPLETO (em maiúsculo);<br>3. MATRÍCULA SIAPE;<br>4. Número do celular com Whatsapp (para repasse das informações sobre as avaliações);<br>**Passo C:** No campo IDENTIFICA 1. MATRÍCULA SIAPE;<br>
3. MATRÍCULA SIAPE;<br>
4. Número do celular com Whatsapp (para repasse das informações sobre as avaliações);<br> **Passo C**: No campo IDENTIFICAÇÃO DO CAMPUS - CENTRO, identifique:<br>
1. Em qual Centro foi re 2. Minimero do celular com Whatsapp (para repasse das informações sobre as avaliações);<br>
4. Número do celular com Whatsapp (para repasse das informações sobre as avaliações);<br>
1. Em qual Campus da UFPB foi desenvolvido o T

- 
- 

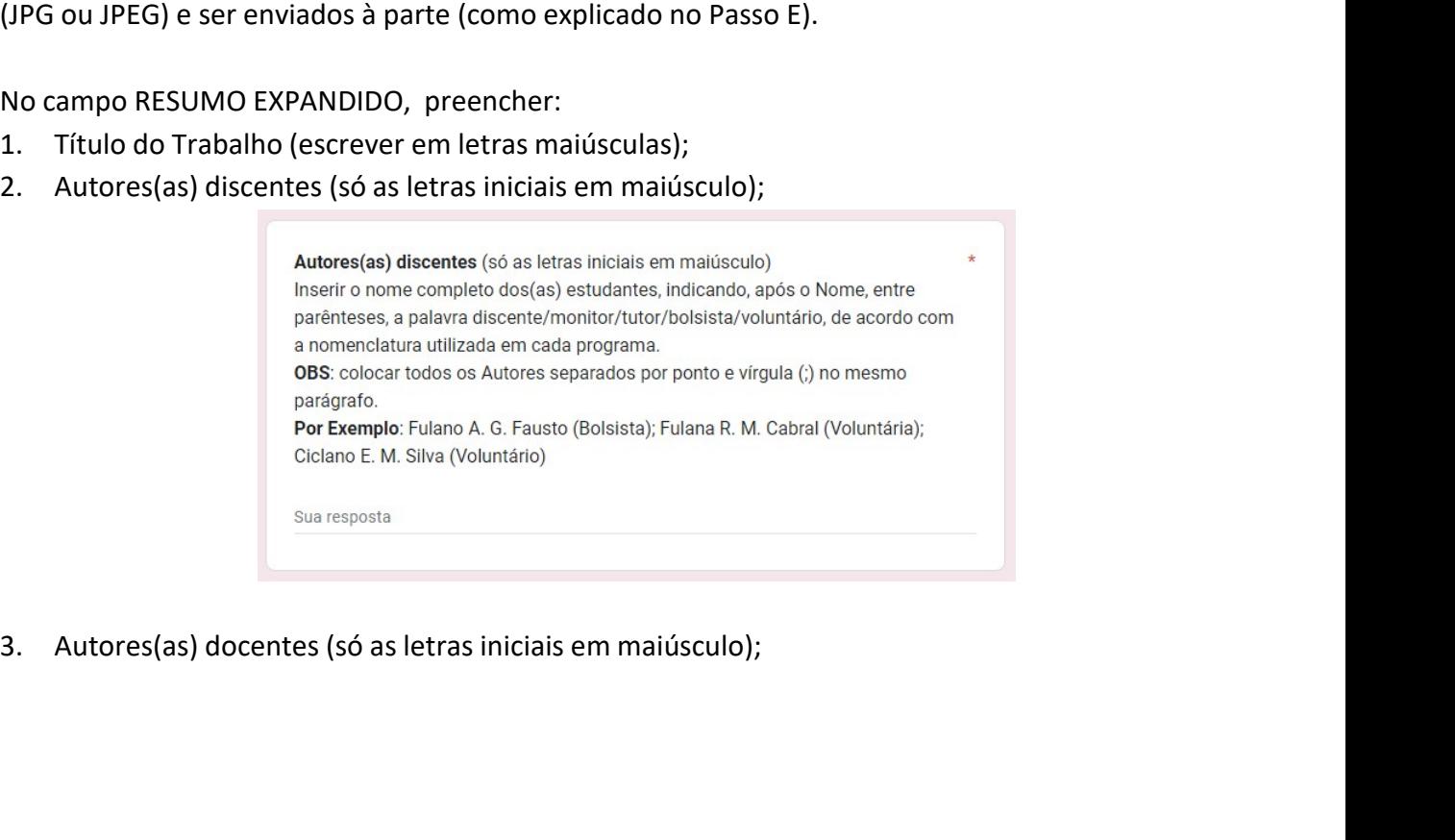

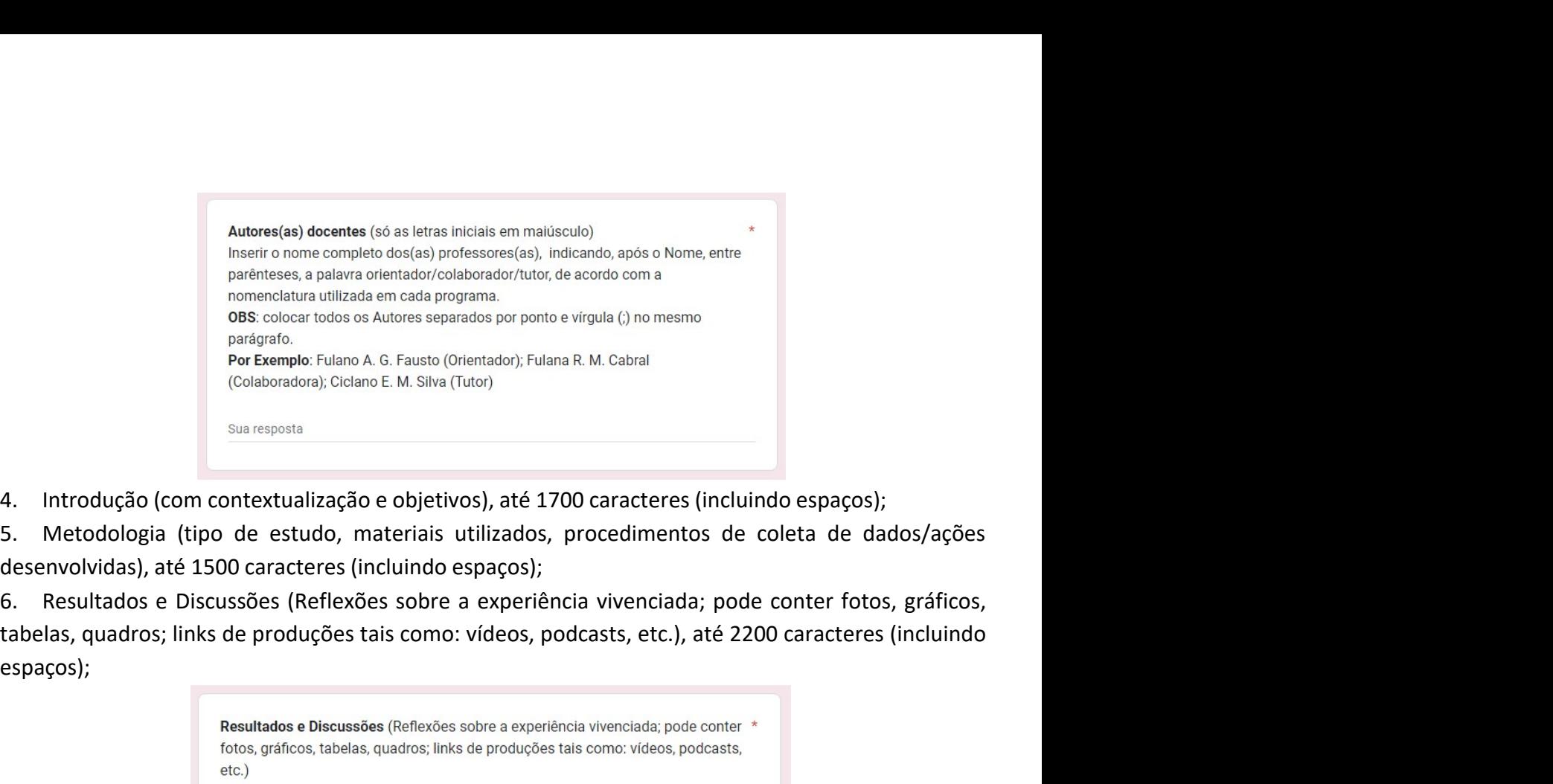

espaços);

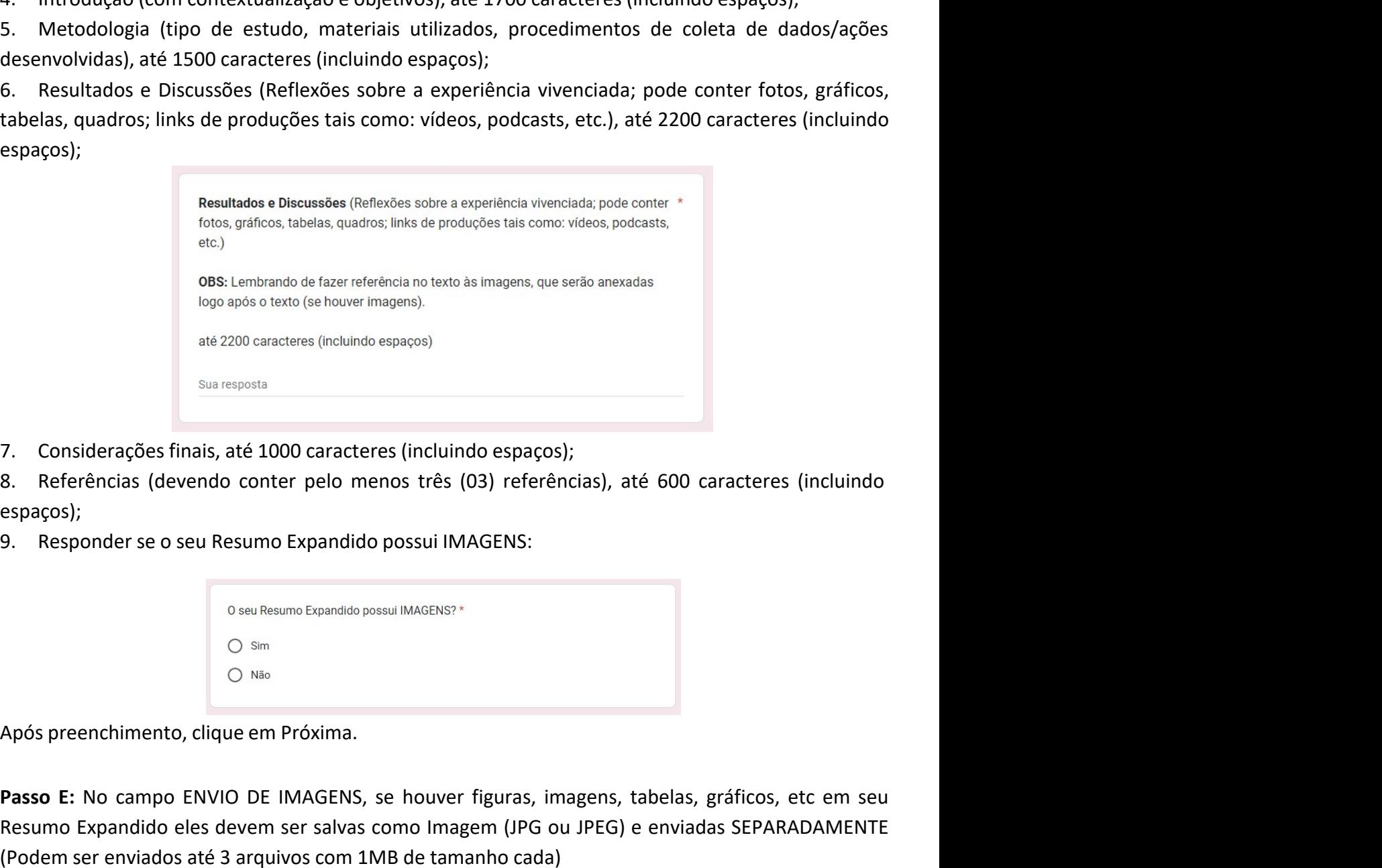

espaços);

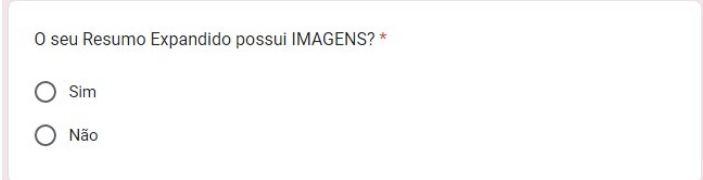

Sua respatia<br>
Passo E: No campo Expandido possui IMAGENS;<br>
Referências (devendo conter pelo menos três (03) referências), até 600 caracteres (incluindo<br>
espaços);<br>
Passo E: No campo ENVIO DE IMAGENS, se houver figuras, ima Suarespatia<br>
Reservencias (devendo conter pelo menos três (03) referências), até 600 caracteres (incluindo<br>
espaços);<br>
9. Responder se o seu Resumo Expandido possui IMAGENS:<br>
9. Responder se o seu Resumo Expandido possui I T. Considerações finais, até 1000 caracteres (incluindo espaços);<br>
Referências (devendo conter pelo menos três (03) referências), até 600 caracteres (incluindo espaços);<br>
9. Responder se o seu Resumo Expandido possui IMAGE

Exemplos de como devem ser as imagens a serem enviadas individualmente (até 3 imagens podem ser enviadas, no formato JPEG).

As imagem serão colocadas no final do item Resultados e Discussões e devem conter a indicação do tipo da Imagem (Tabela, Figura, Gráfico, Quadro), o número de ordem e o Título antes da Imagem, e Após a imagem deve-se indicar a Fonte, como nos exemplos abaixo:

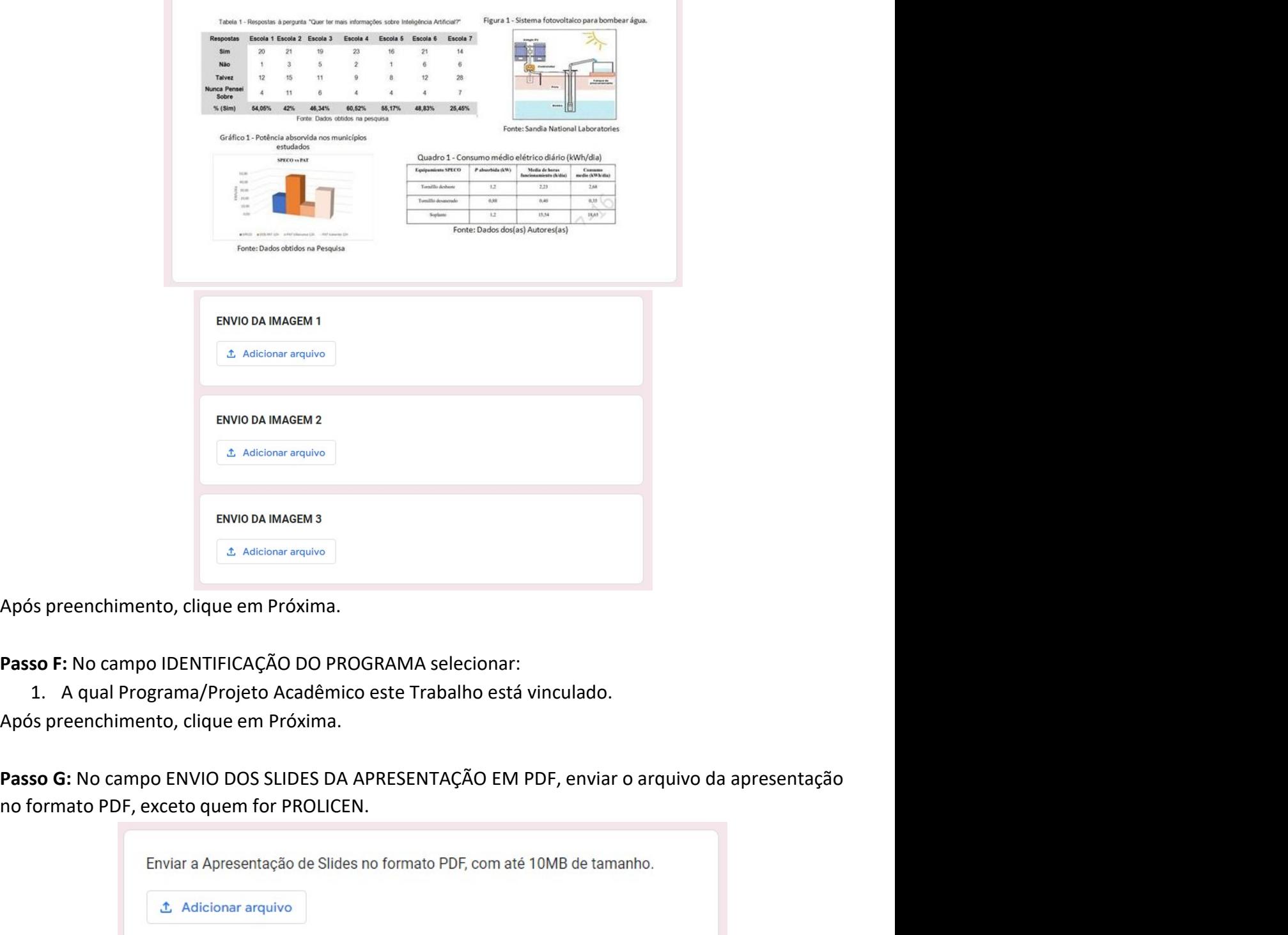

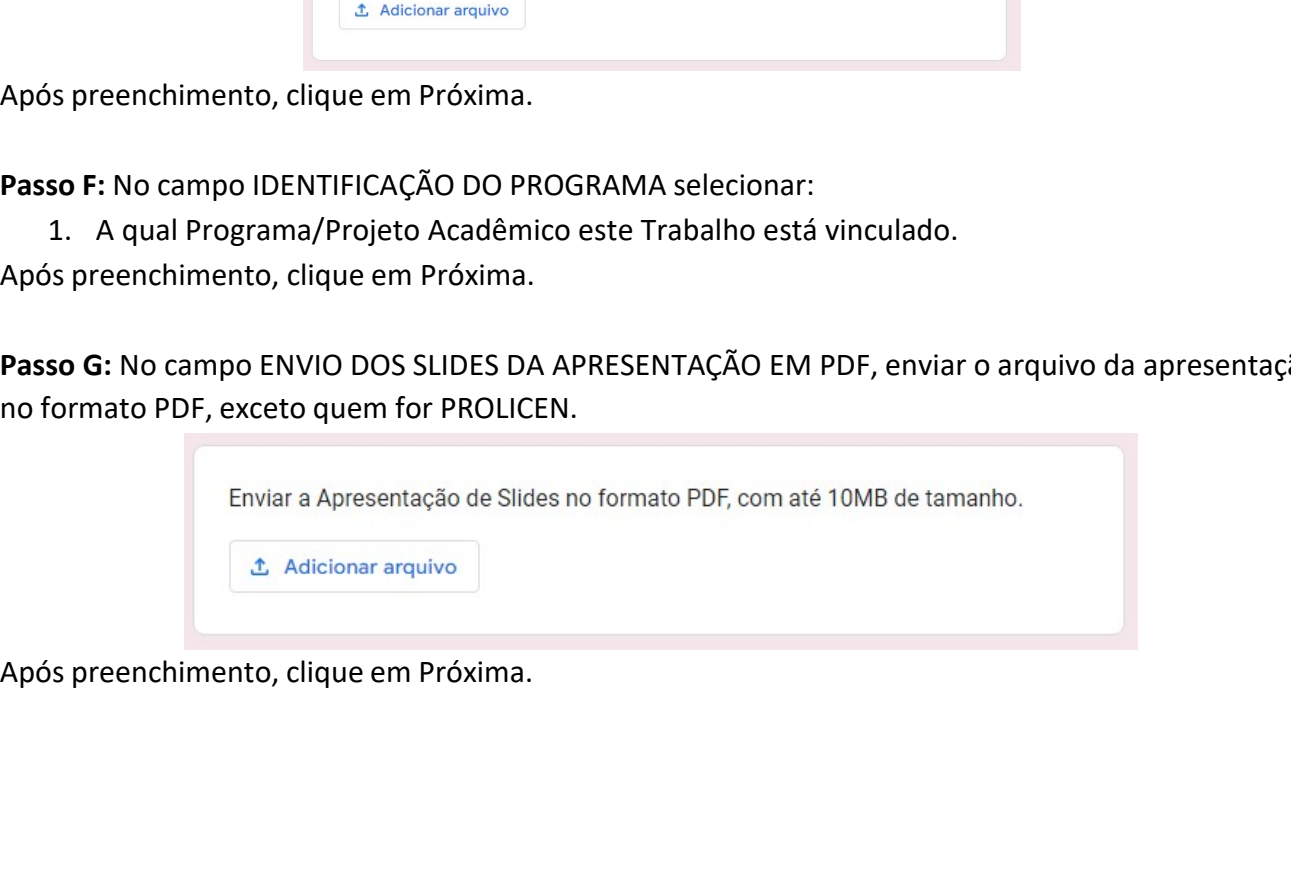

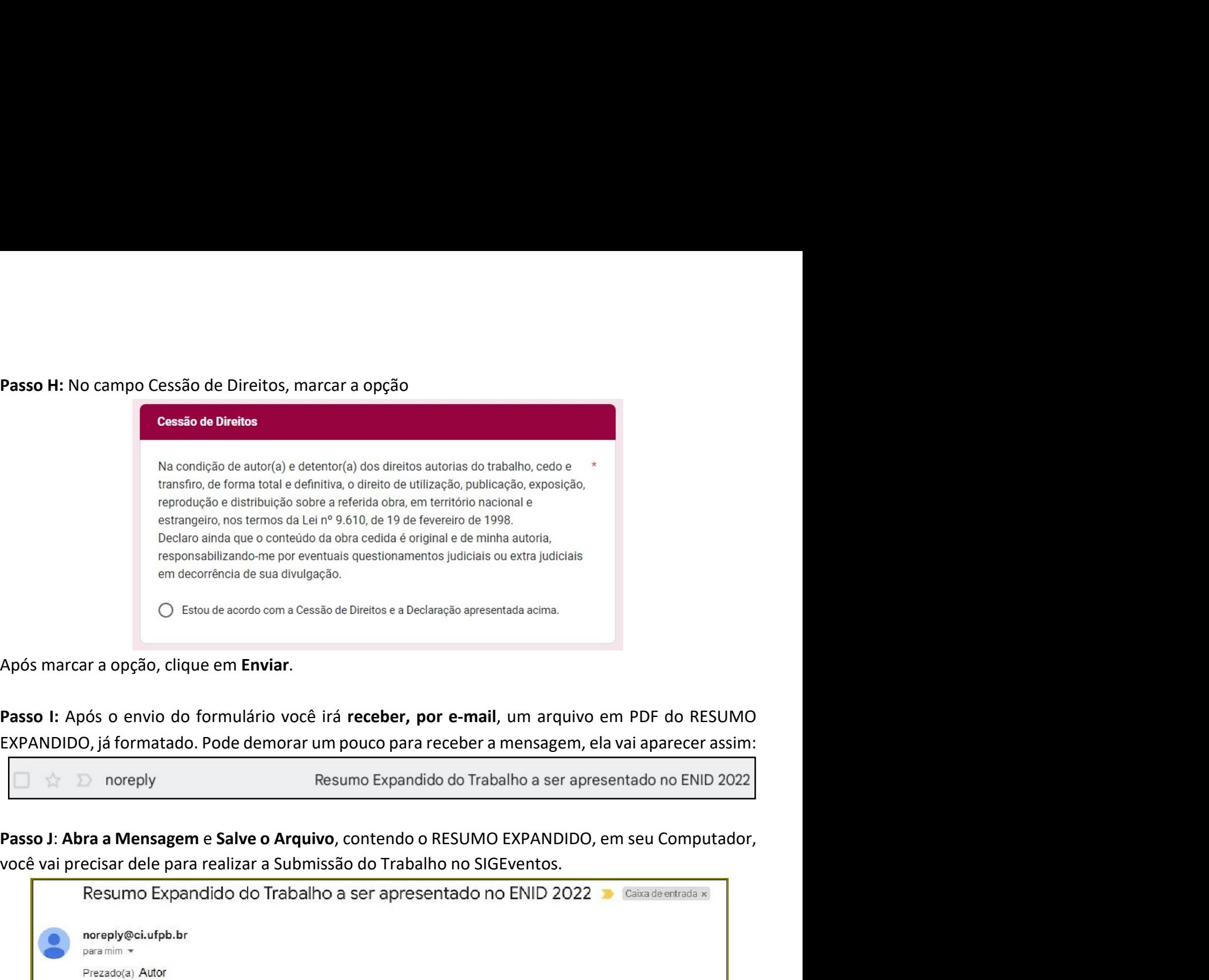

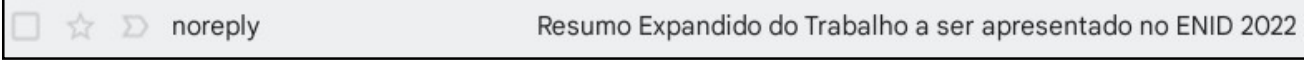

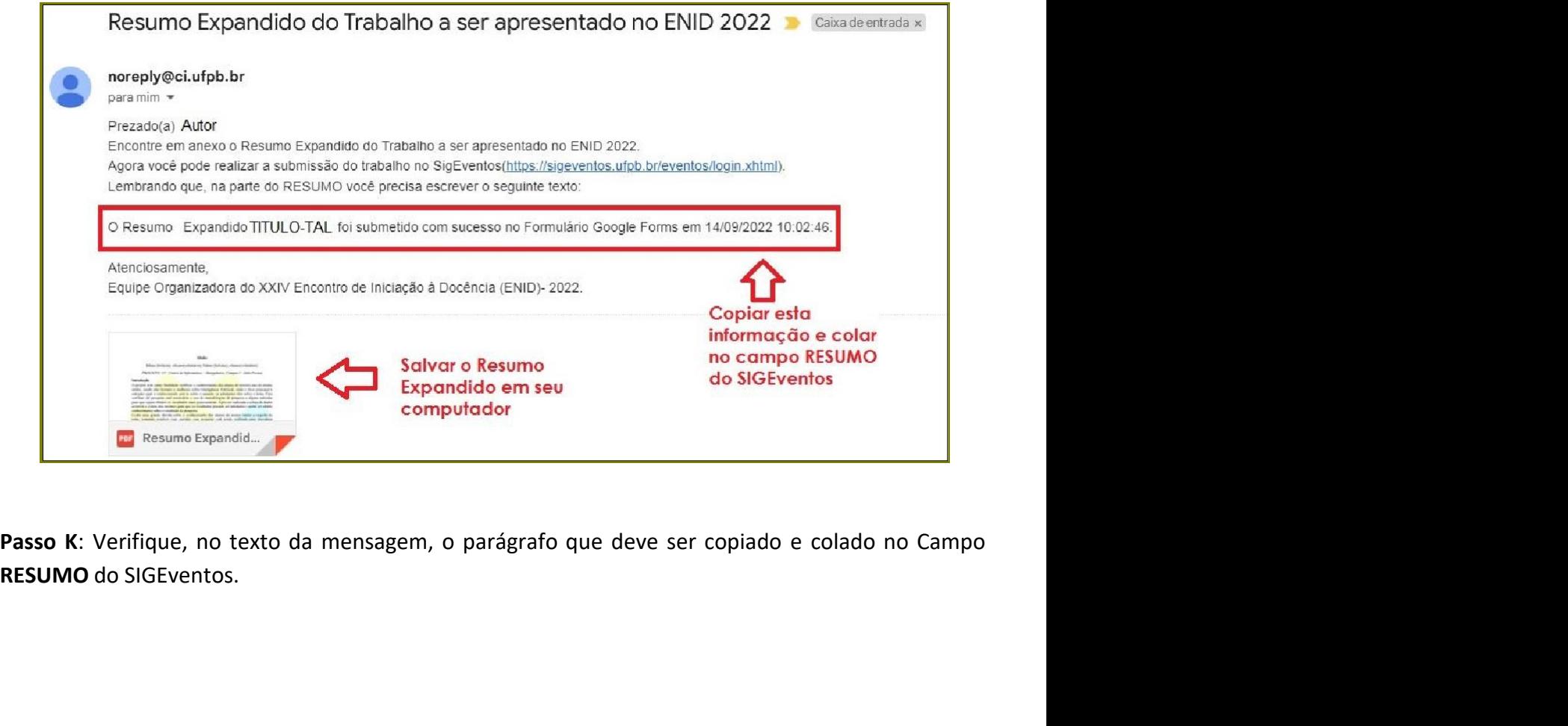

# ANEXO II - PASSO A PASSO DA SUBMISSÃO DO TRABALHO NO SIGEventos<br>sssar o site do SIGEventos: <u>sigeventos.ufpb.br</u><br>.

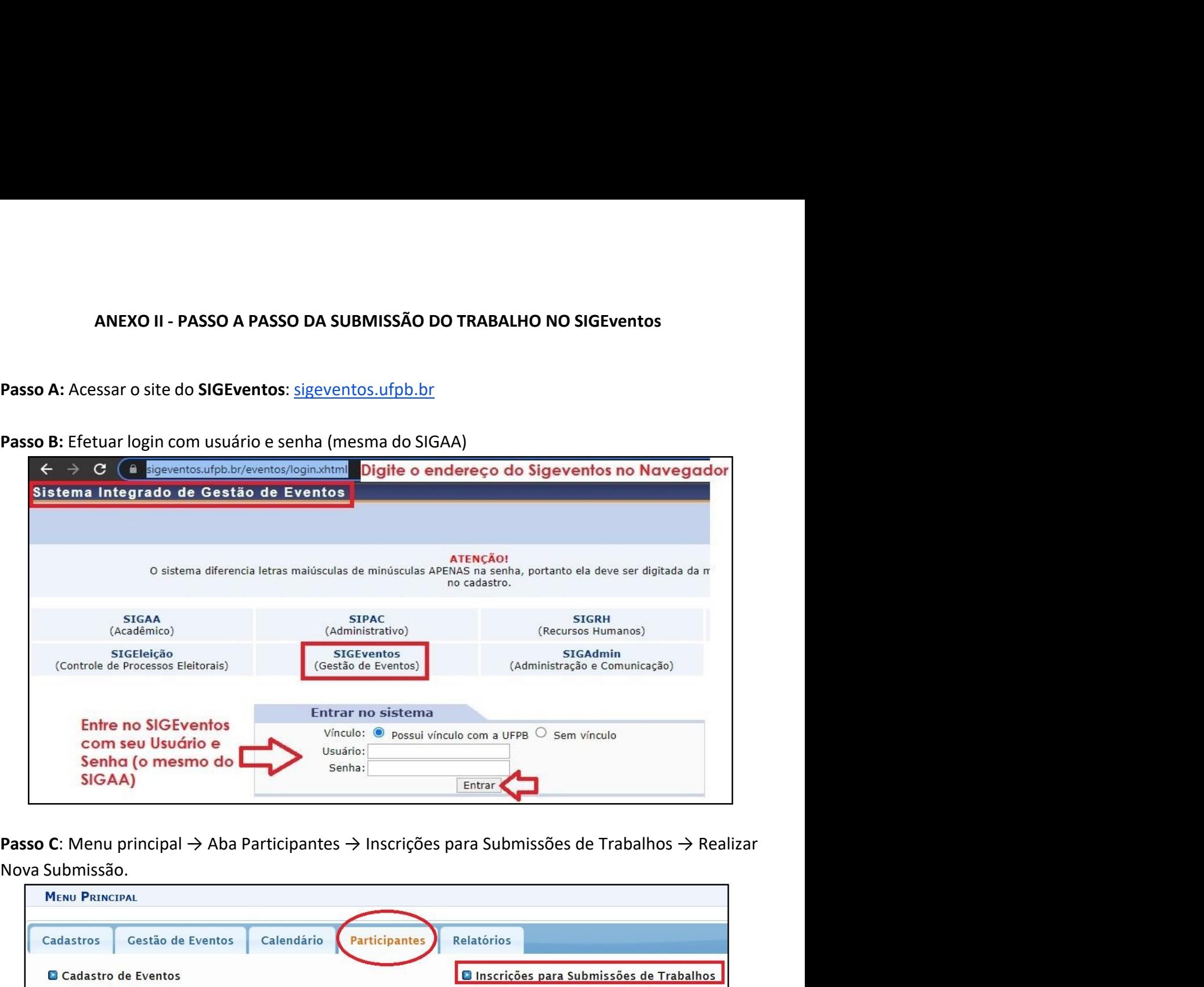

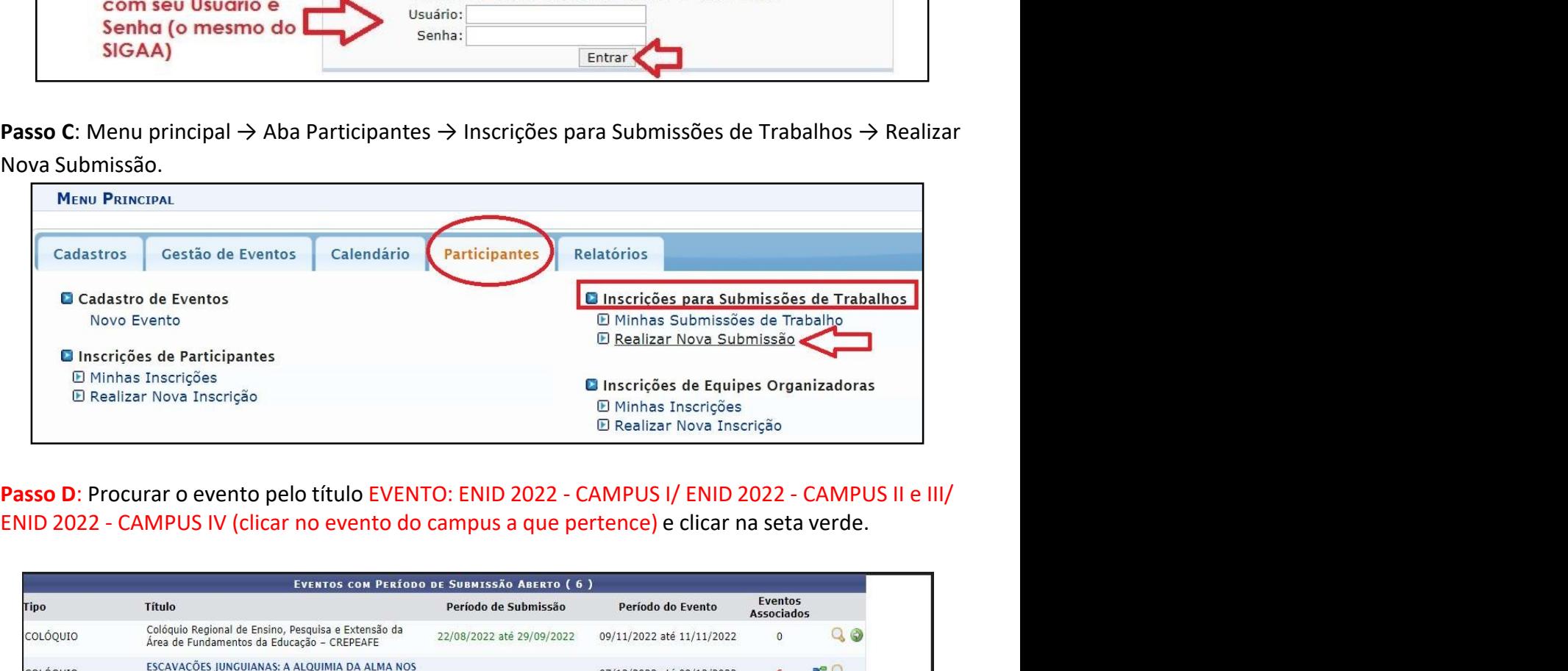

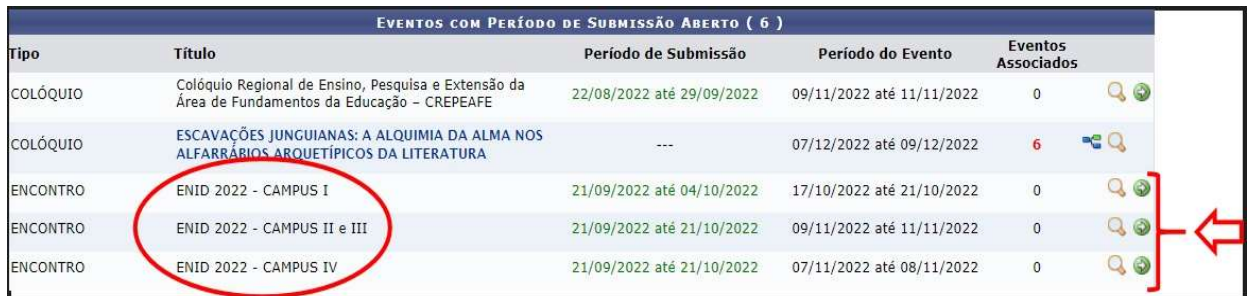

Passo E: Na primeira tela, o(a) professor(a) responsável pela submissão deverá preencher,<br>obrigatoriamente, o Título do Resumo Expandido, copiare colaro texto recebido por e-mail "O Resumo<br>Expandido TÍTULO-TAL foi submetid **Passo E:** Na **primeira** tela, o(a) professor(a) responsável pela submissão deverá preencher,<br>obrigatoriamente, o **Título do Resumo Expandido**, copiar e colar o texto recebido por e-mail "O Resumo<br>Expandido TÍTULO-TAL foi **Passo E:** Na **primeira tela,** o(a) professor(a) responsável pela submissão deverá preencher,<br>obrigatoriamente, o **Título do Resumo Expandido**, copiar e colar o texto recebido por e-mail "O Resumo<br>Expandido TÍTULO-TAL foi **Passo E:** Na **primeira** tela, o(a) professor(a) responsável pela submissão deverá preencher,<br>obrigatoriamente, o **Título do Resumo Expandido**, copiar e colar o texto recebido por e-mail "O Resumo<br>Expandido TÍTULO-TAL foi

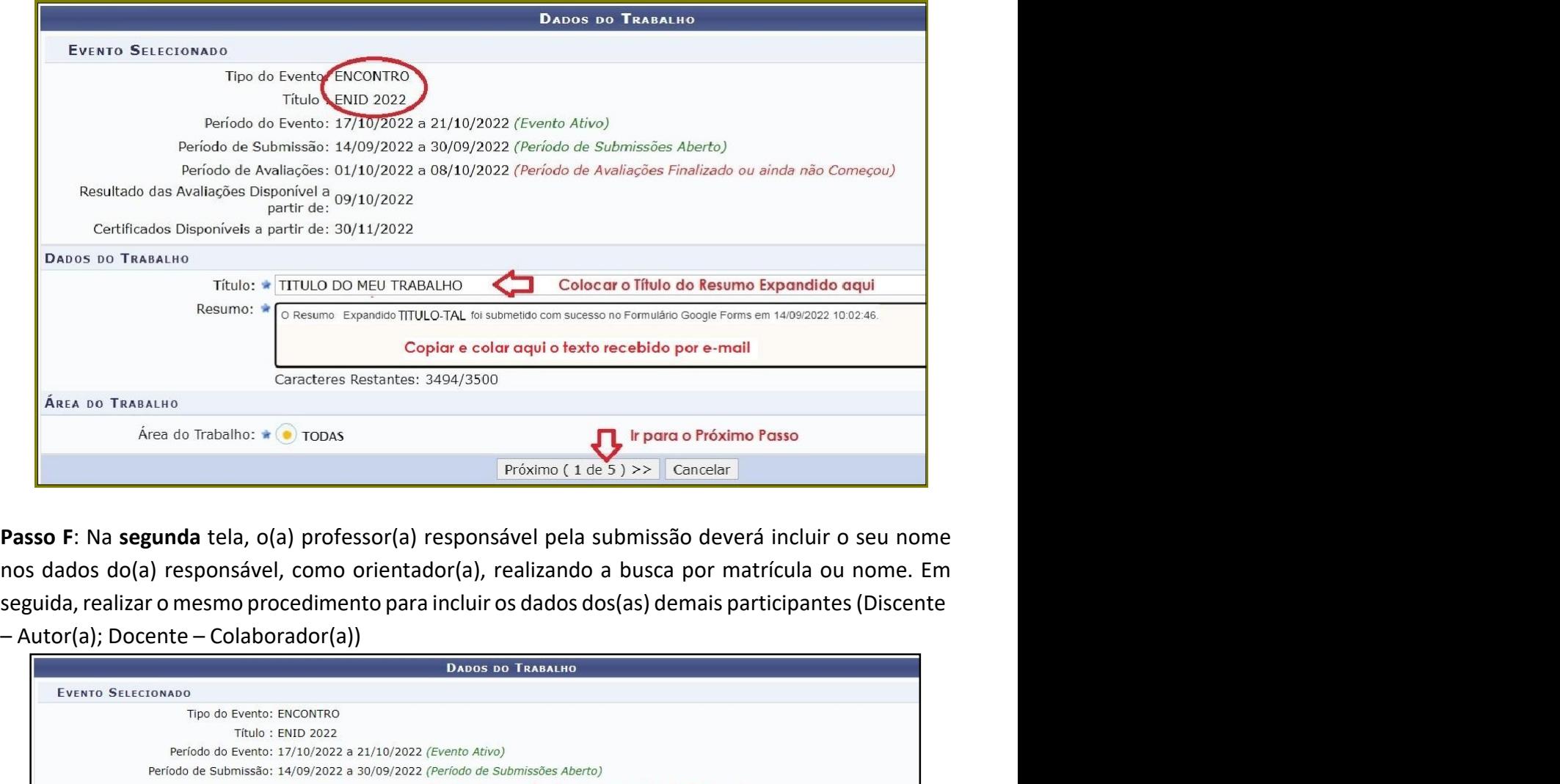

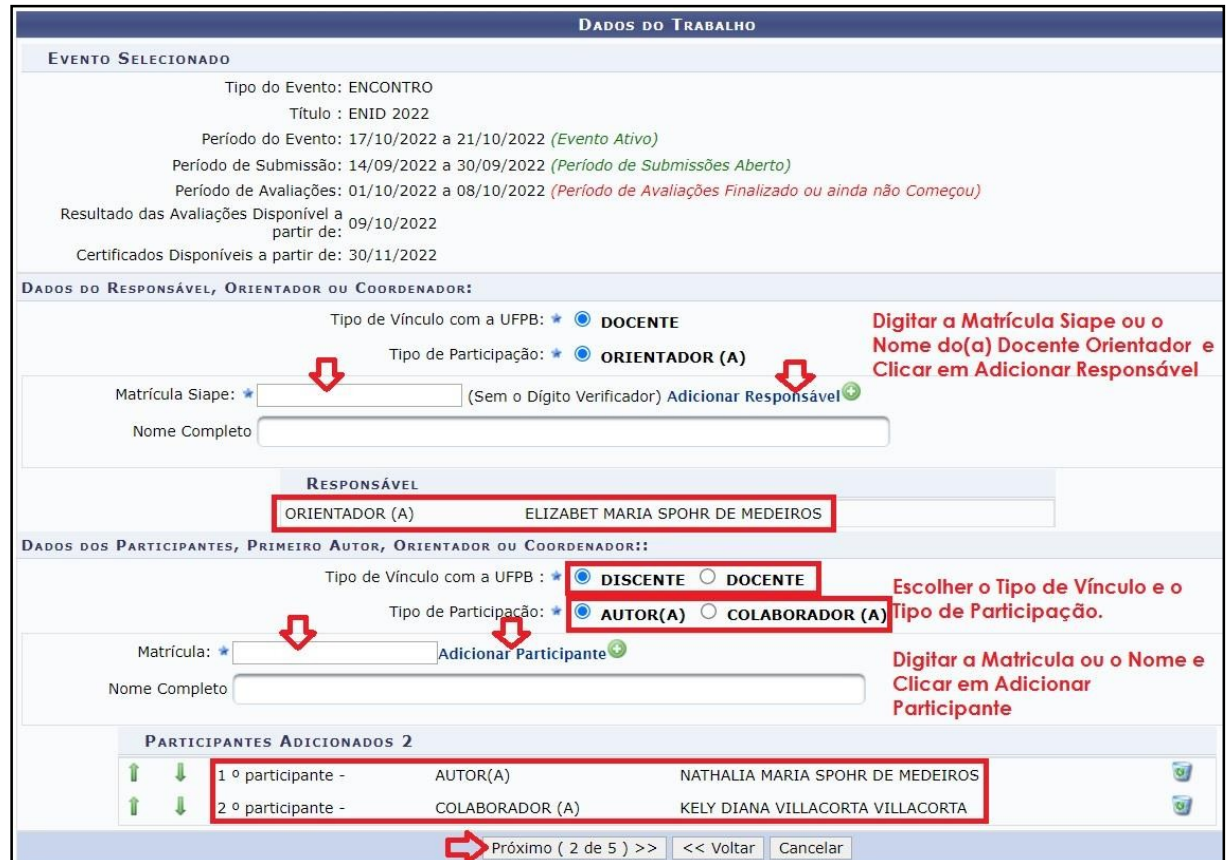

Passo G: Na terceira tela, deverá ser realizado, obrigatoriamente, o envio do arquivo em PDF<br>do Resumo Expandido, RECEBIDO por e-mail após o Preenchimento do Formulário do Google<br>Forms (Anexo I).<br>Evento Selectonado **Passo G:** Na **terceira** tela, deverá ser realizado, obrigatoriamente, o envio do arquivo em PDF<br>do Resumo Expandido, RECEBIDO por e-mail após o Preenchimento do Formulário do Google<br>Forms (Anexo I).<br>DADOS DO TRABALHO<br>TRO

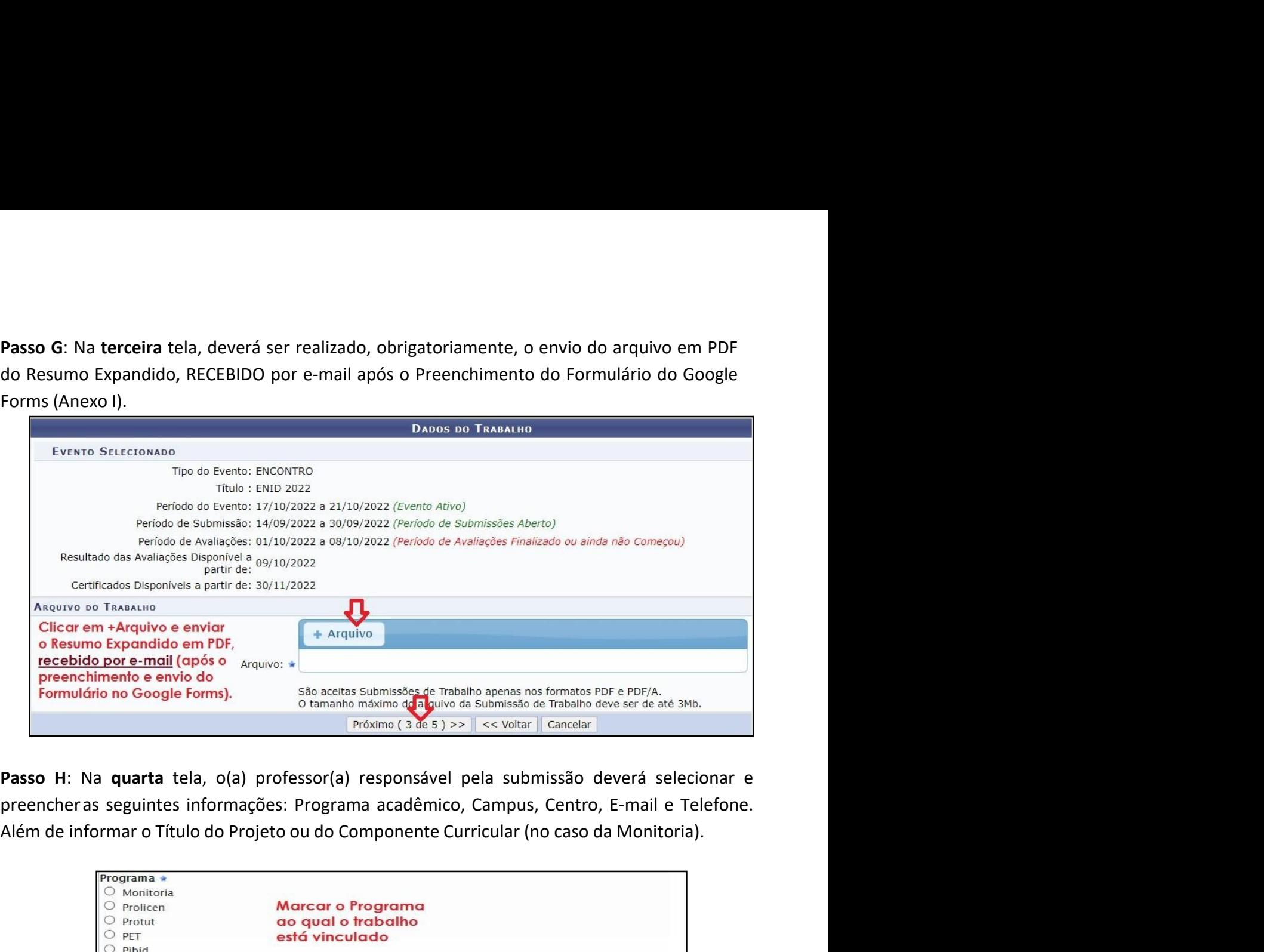

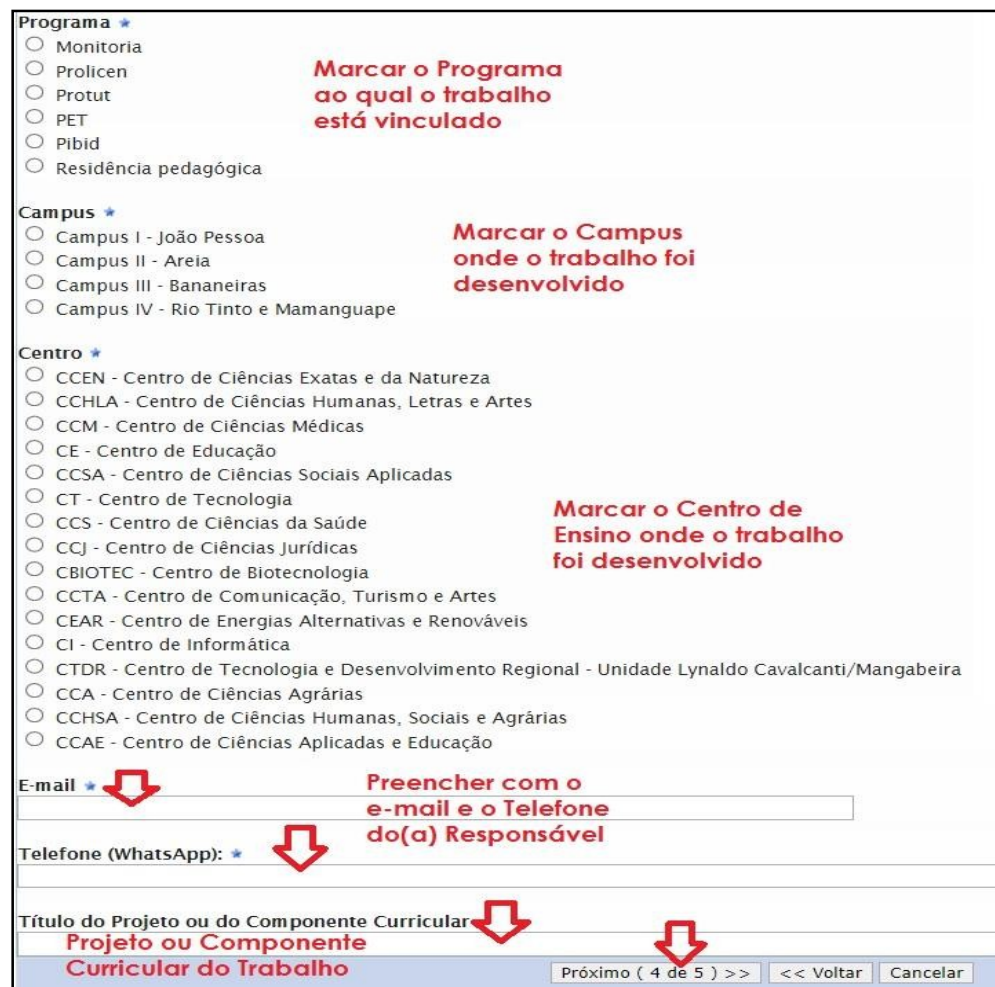

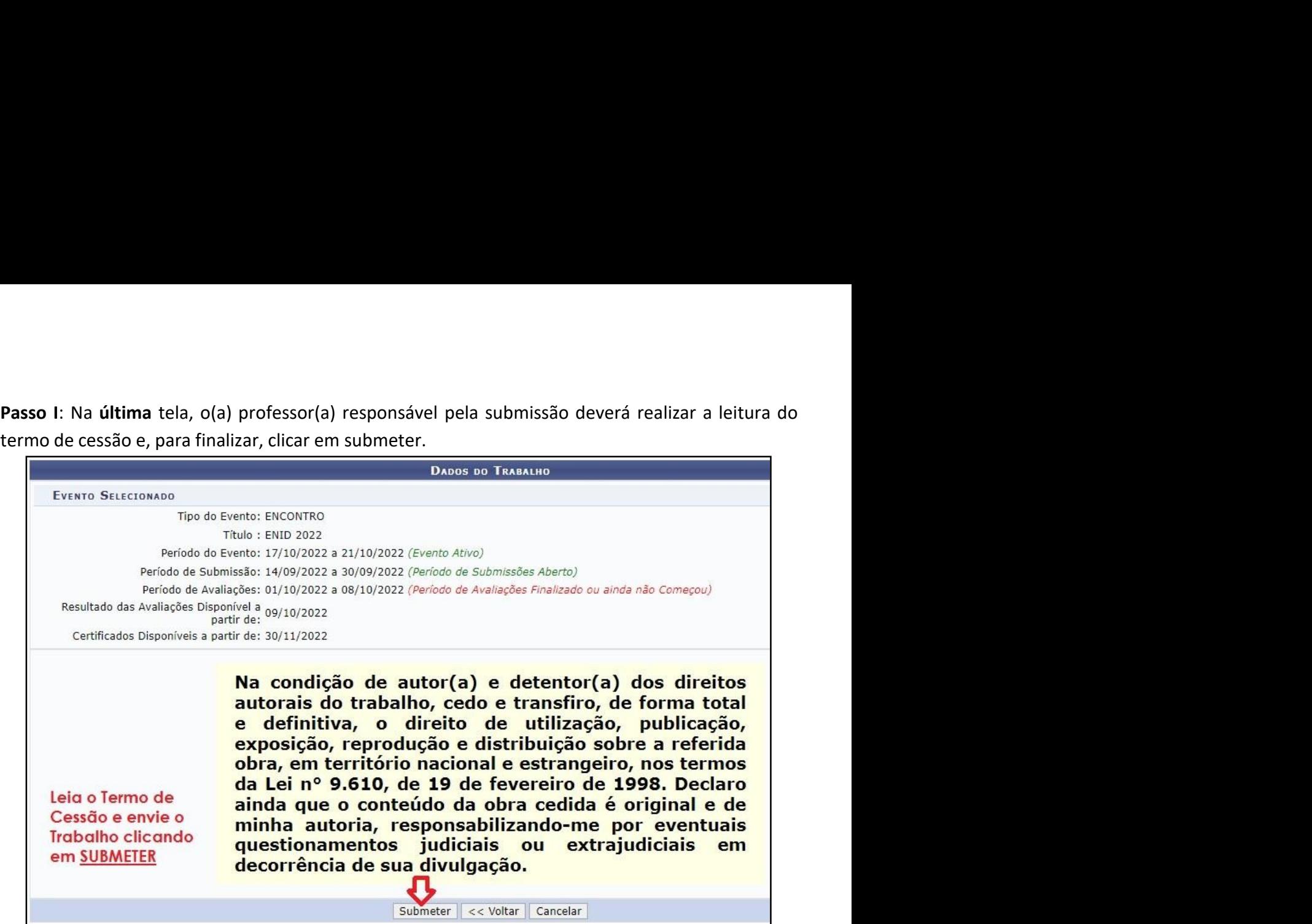

# ANEXO III - PASSO A PASSO DA INSCRIÇÃO DE PARTICIPANTE<br>ite do SIGEventos: <u>sigeventos.ufpb.br</u><br>in com usuário e senha (mesma do SIGAA).

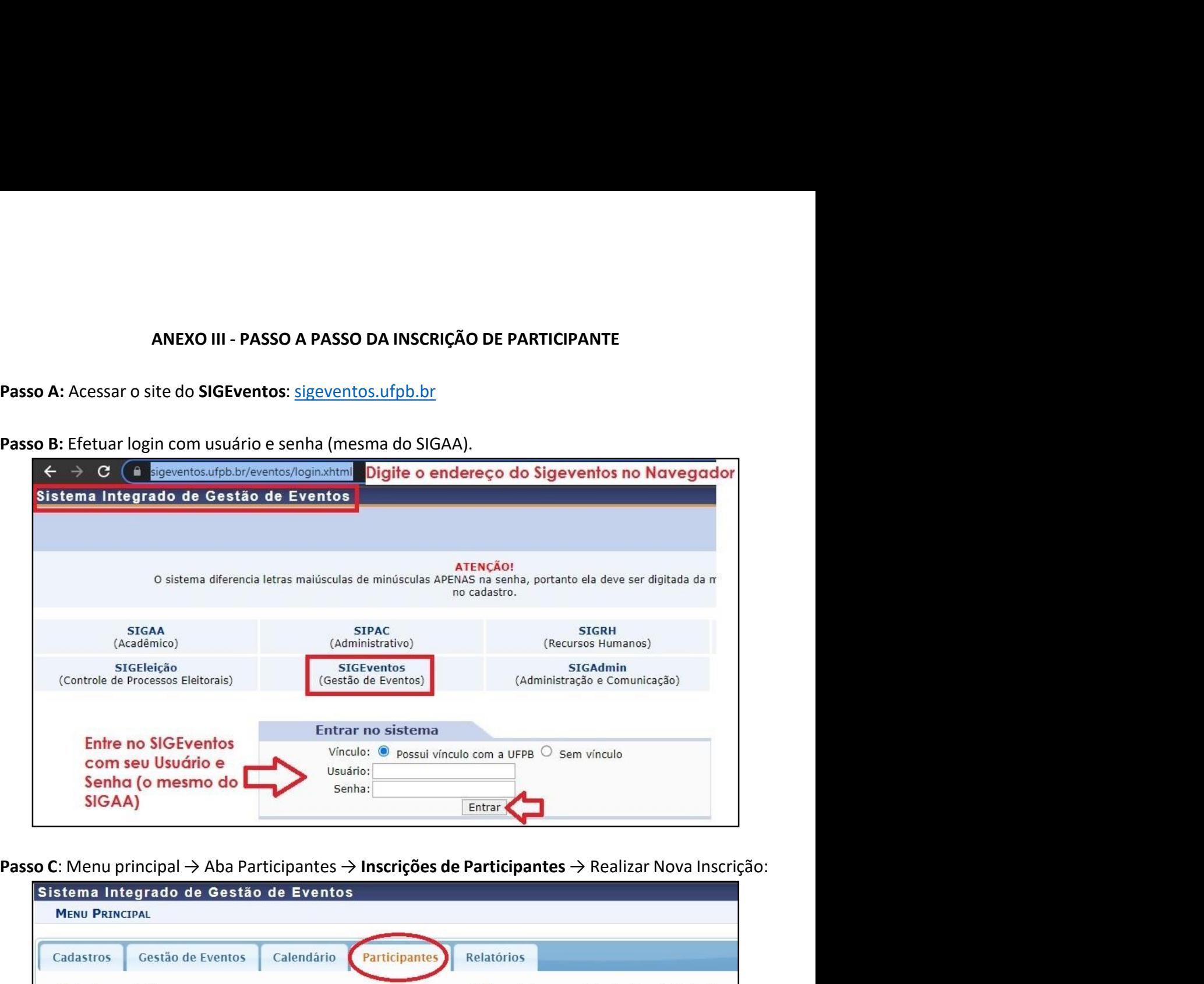

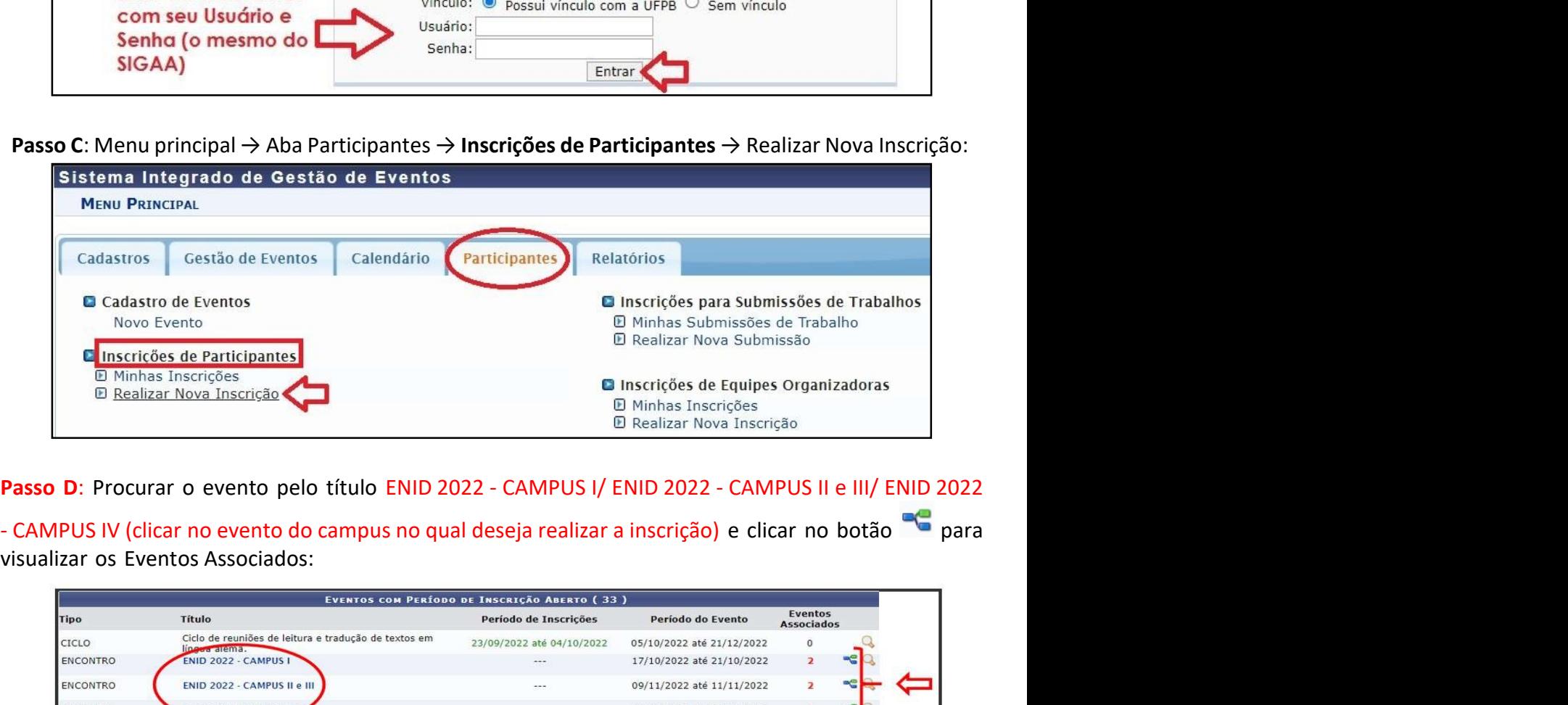

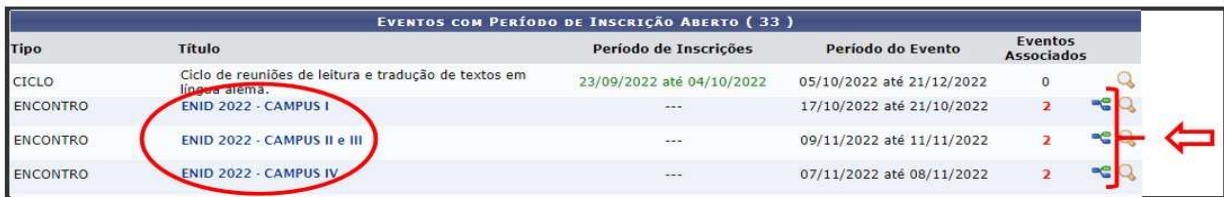

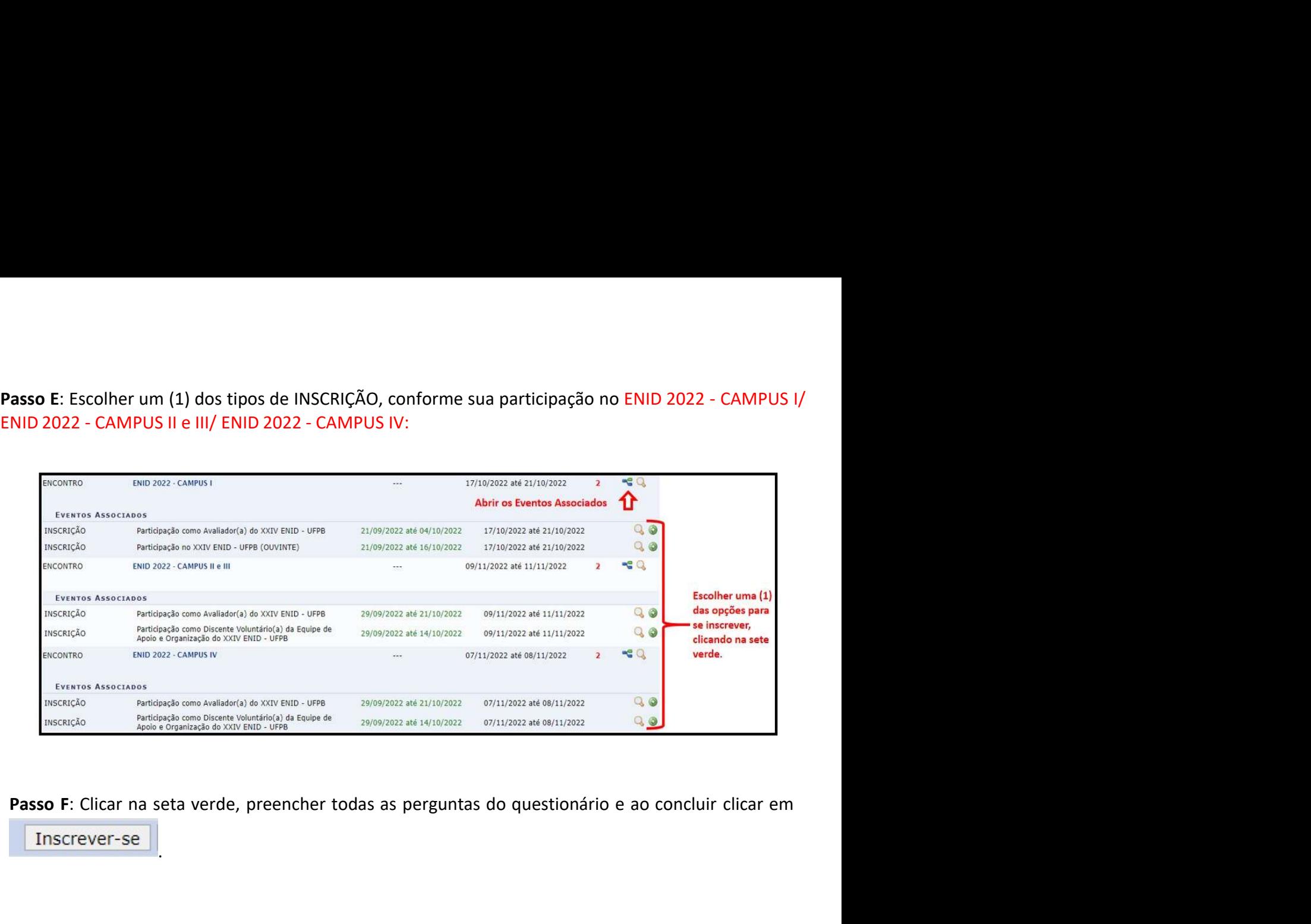

.

# **ANEXO IV - PASSO A PASSO DA INSCRIÇÃO DA EQUIPE ORGANIZADORA**<br>ar o site do **SIGEventos**: <u>sigeventos.ufpb.br</u><br>ar login com usuário e senha (mesma do SIGAA).

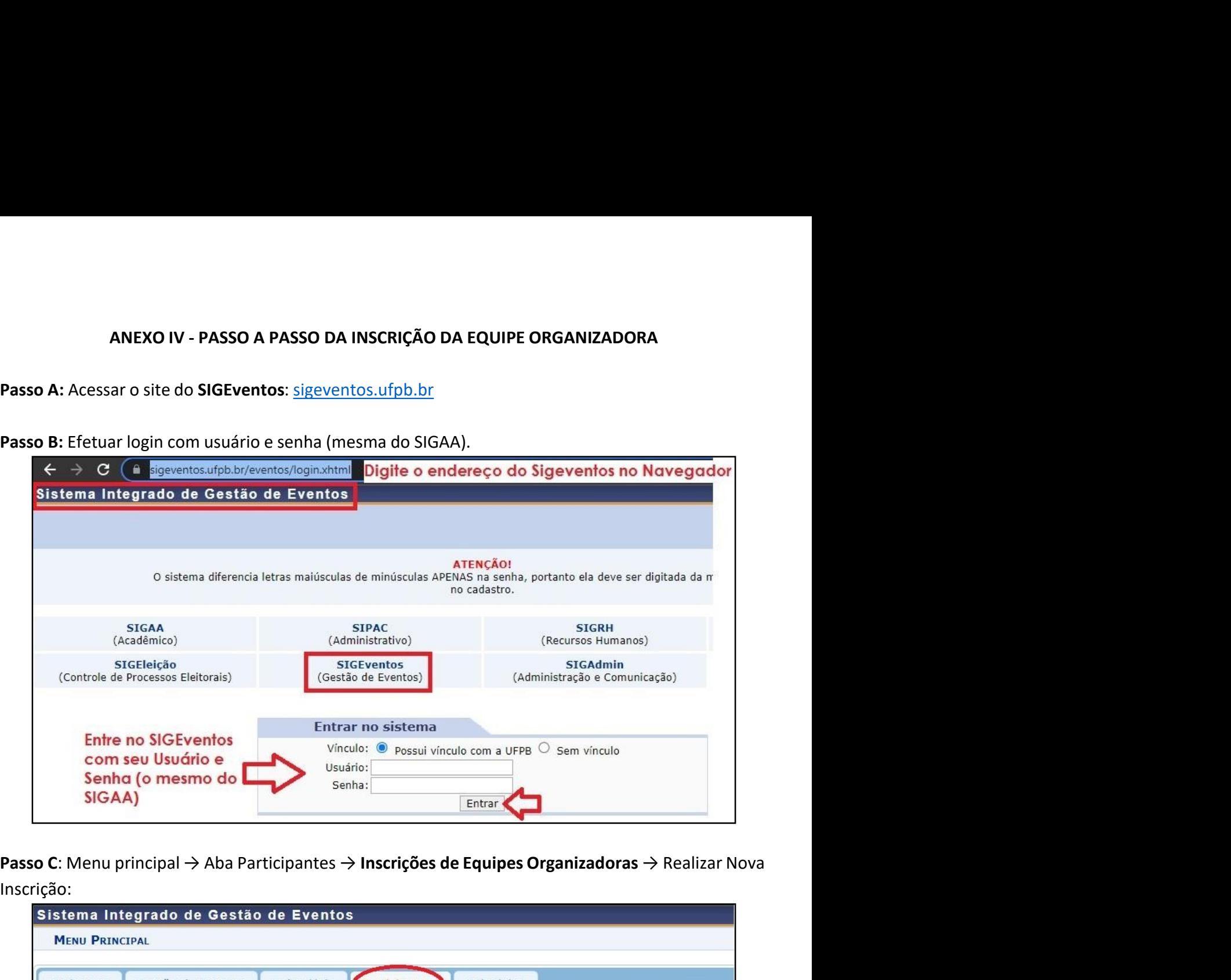

Inscrição:

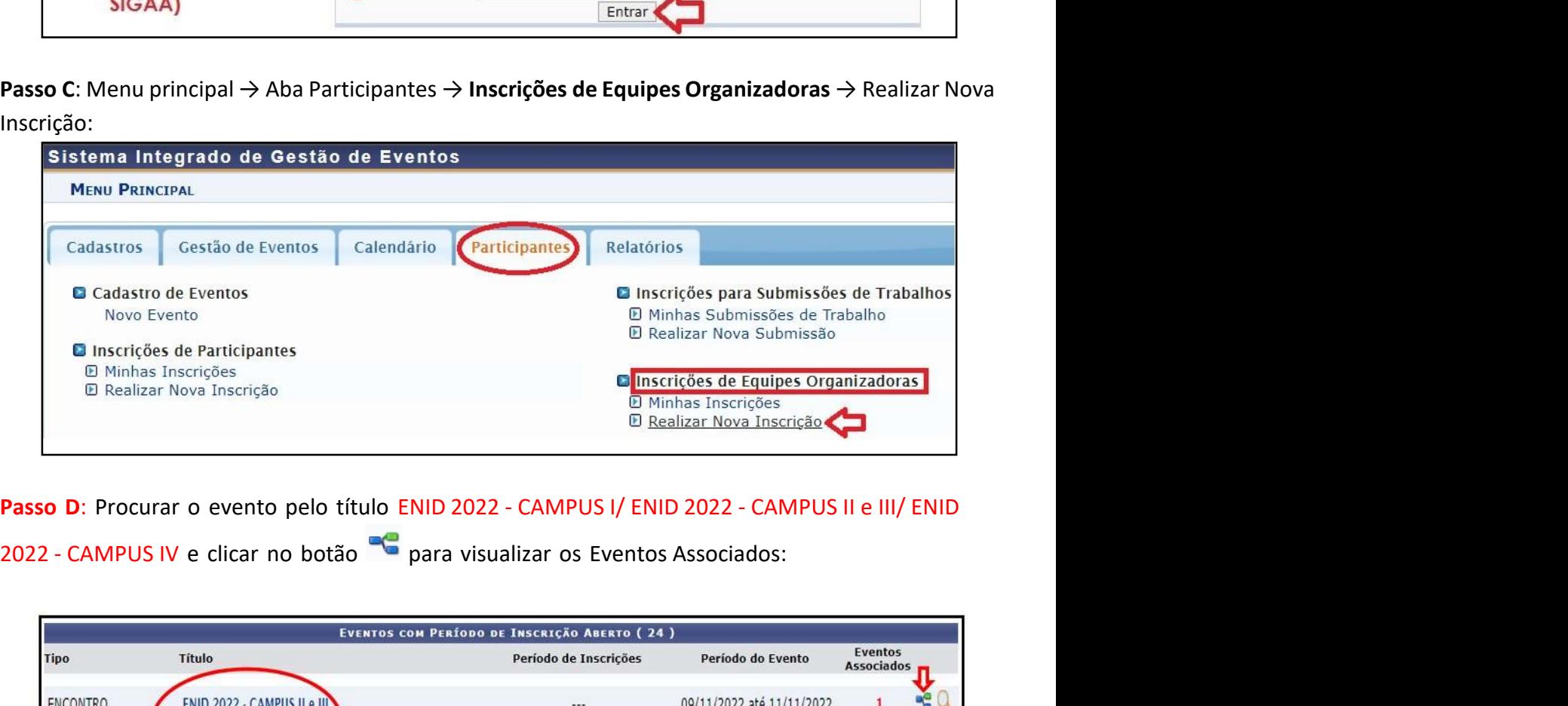

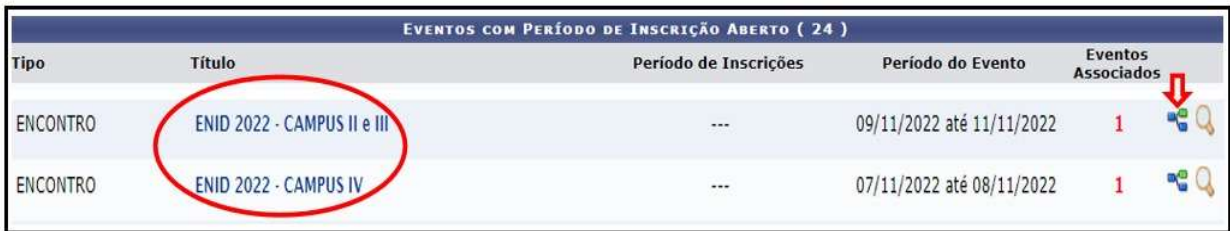

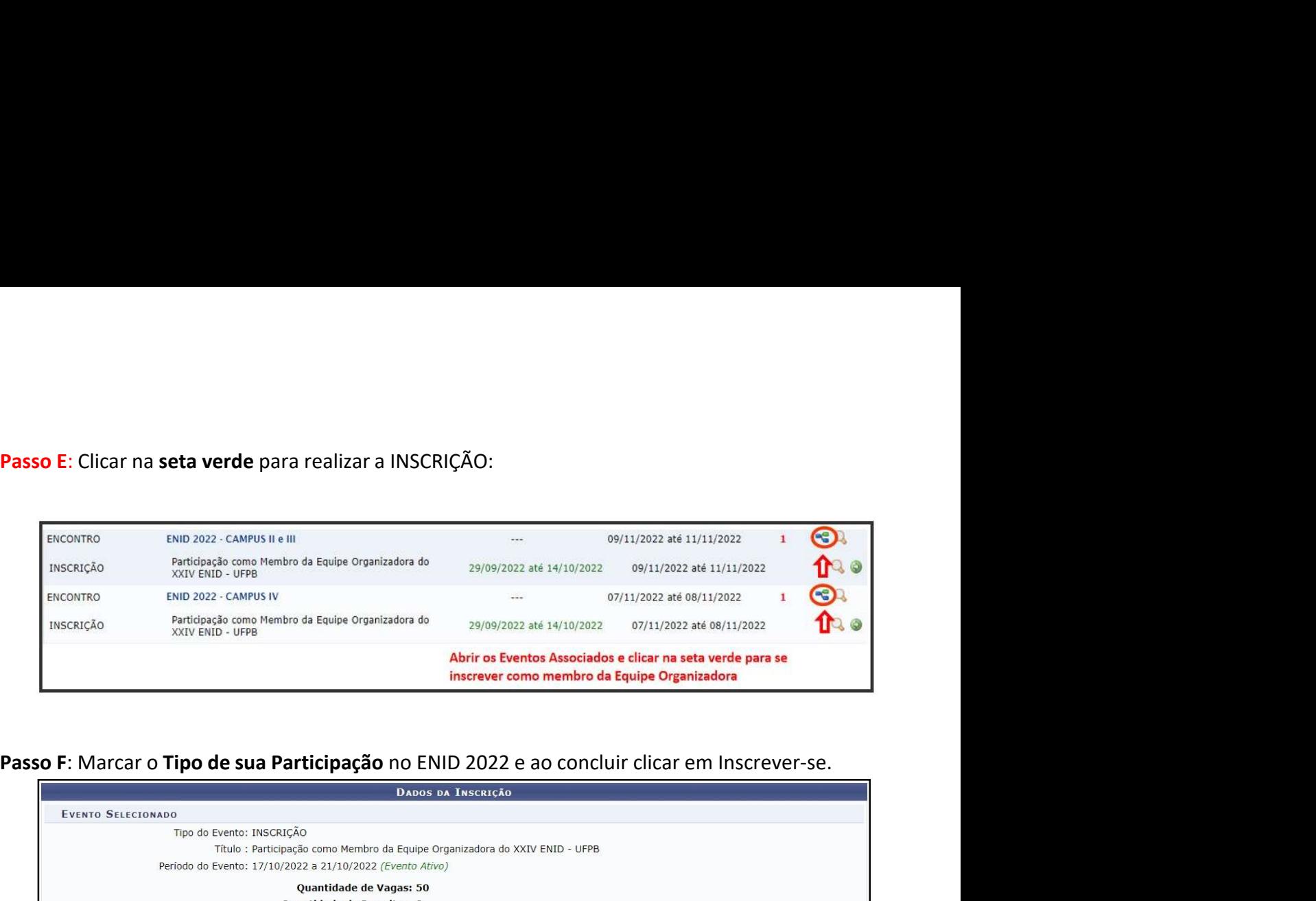

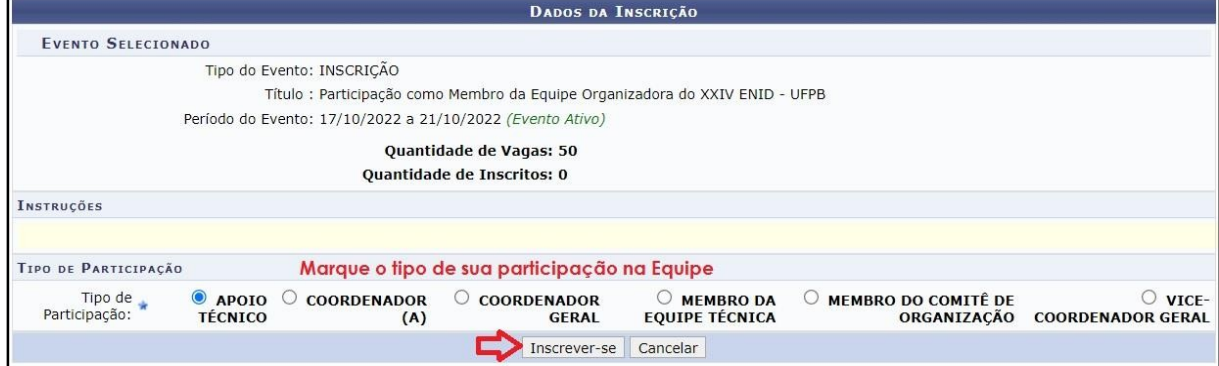

*Emitido em 29/09/2022*

## **EDITAL Nº 26/2022/2022 - PRG - CPPA (11.00.48.04) (Nº do Documento: 9)**

**(Nº do Protocolo: NÃO PROTOCOLADO)**

*(Assinado digitalmente em 29/09/2022 15:28 )*  PATRICIA NUNES DA FONSECA *COORDENADOR 2483066*

Para verificar a autenticidade deste documento entre em [https://sipac.ufpb.br/documentos/](https://sipac.ufpb.br/public/jsp/autenticidade/form.jsf) informando seu número: **9**, ano: **2022**, documento (espécie): **EDITAL**, data de emissão: **29/09/2022** e o código de verificação: **db143c177a**